## Before We Begin

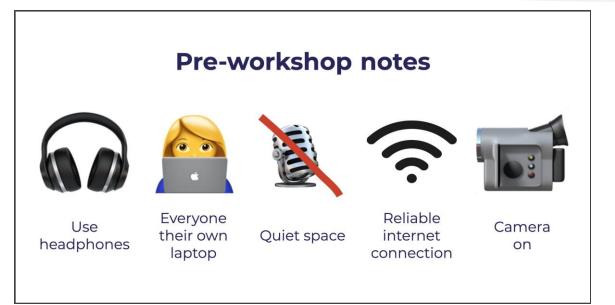

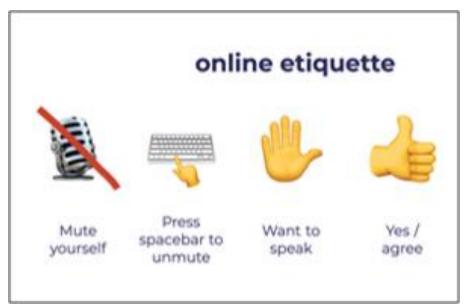

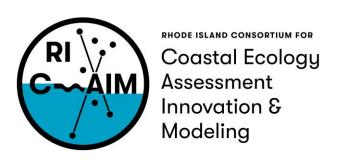

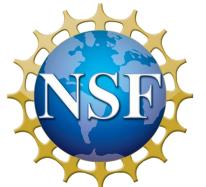

This material is based upon work supported in part by the National Science Foundation under EPSCoR Cooperative Agreement #OIA-1655221

Any opinions, findings, and conclusions or recommendations expressed in this material are those of the author(s) and do not necessarily reflect the views of the National Science Foundation.

# Data Visualization Best Practices Day 1: Best Practices and useful tools

#### Agenda

- 9:00 9:20 Introductions: Who are we?
  - Prof. Maia welcome notes
  - Prof. Hamouda welcome notes
  - Student introductions
- 9:20 9:25 Welcome from Dr. Anna Cano Morales, Associate Vice President for Community, Equity and Diversity (Video)
- 9:25-9:45 Welcome from Joe Devin: Tech Collective Executive Director (Video)
- 9:45 10:00 Teachers' introductions
- 10:00 10:10 Break
- 10:10 10:55 Introductions to Good vs. Bad Visualizations
- 10:55 11:05 Break
- 11:05 11:30 Good vs. Bad Visualizations
- 11:30 12:00 Data Visualization tools
- 12:00 12:30 Q&A/discussion, Planning for Day 2

#### Agenda

- 9:00 9:20 Introductions: Who are we?
  - Prof. Maia welcome notes
  - Prof. Hamouda welcome notes
  - Student introductions
- 9:20 9:25 Welcome from Dr. Anna Cano Morales, Associate Vice President for Community, Equity and Diversity (Video)
- 9:25-9:45 Welcome from Joe Devin: Tech Collective Executive Director (Video)
- 9:45 10:00 Teachers' introductions
- 10:00 10:10 Break
- 10:10 10:55 Introductions to Good vs. Bad Visualizations
- 10:55 11:05 Break
- 11:05 11:30 Good vs. Bad Visualizations
- 11:30 12:00 Data Visualization tools
- 12:00 12:30 Q&A/discussion, Planning for Day 2

## Introductions

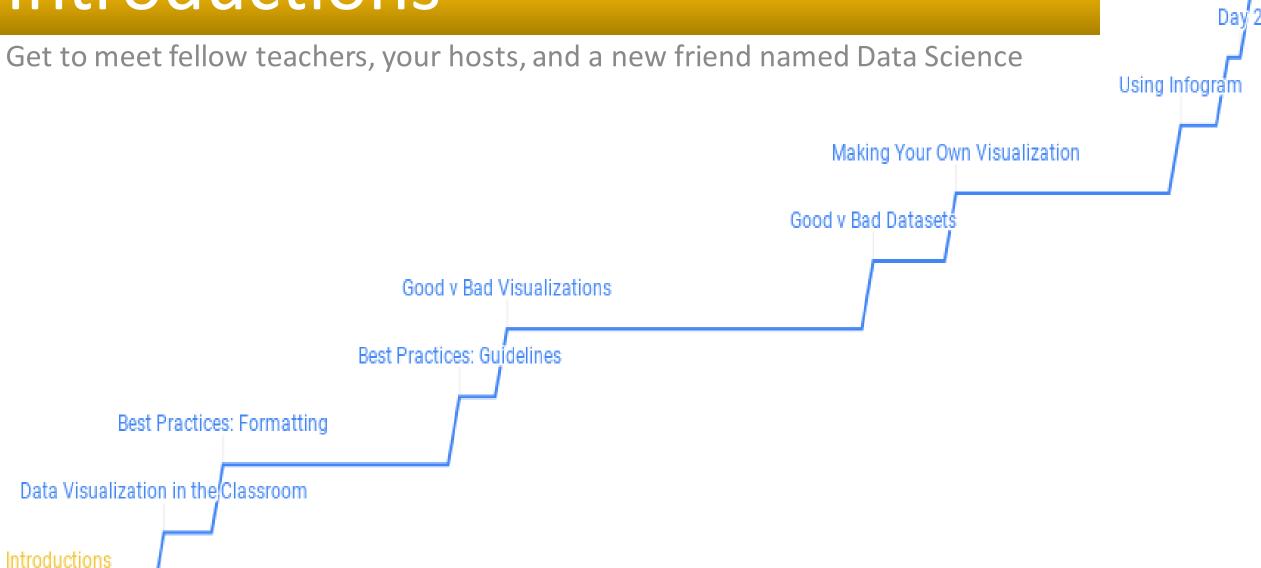

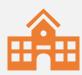

Names, schools, what we do

#### Who are we?

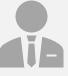

What have we been working on?

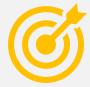

What is NSF and RI C-AIM?

# Who are we? RIC PI Dr. Anabela Da Maia

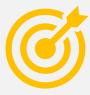

Dr. Maia

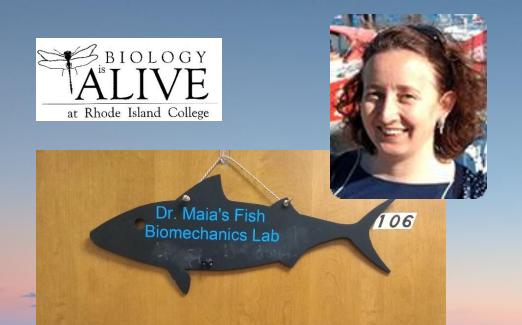

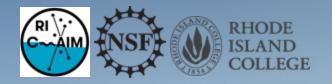

# Dr. Anabela Maia, PhD Department of Biology Rhode Island College

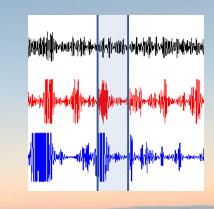

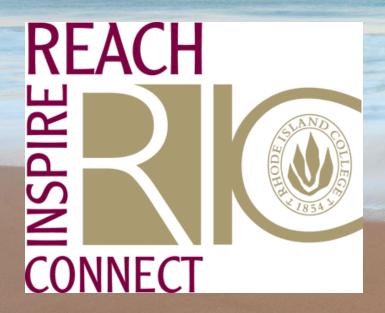

aresendedamaia@ric.edu

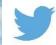

@AnabelaM

http://maialabric.wordpress.com/

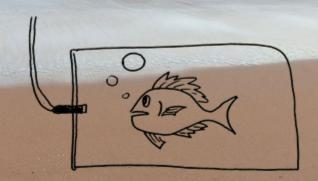

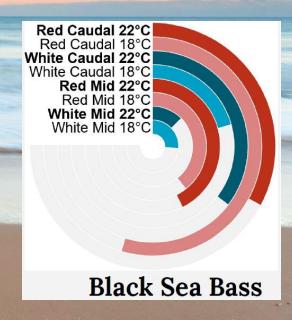

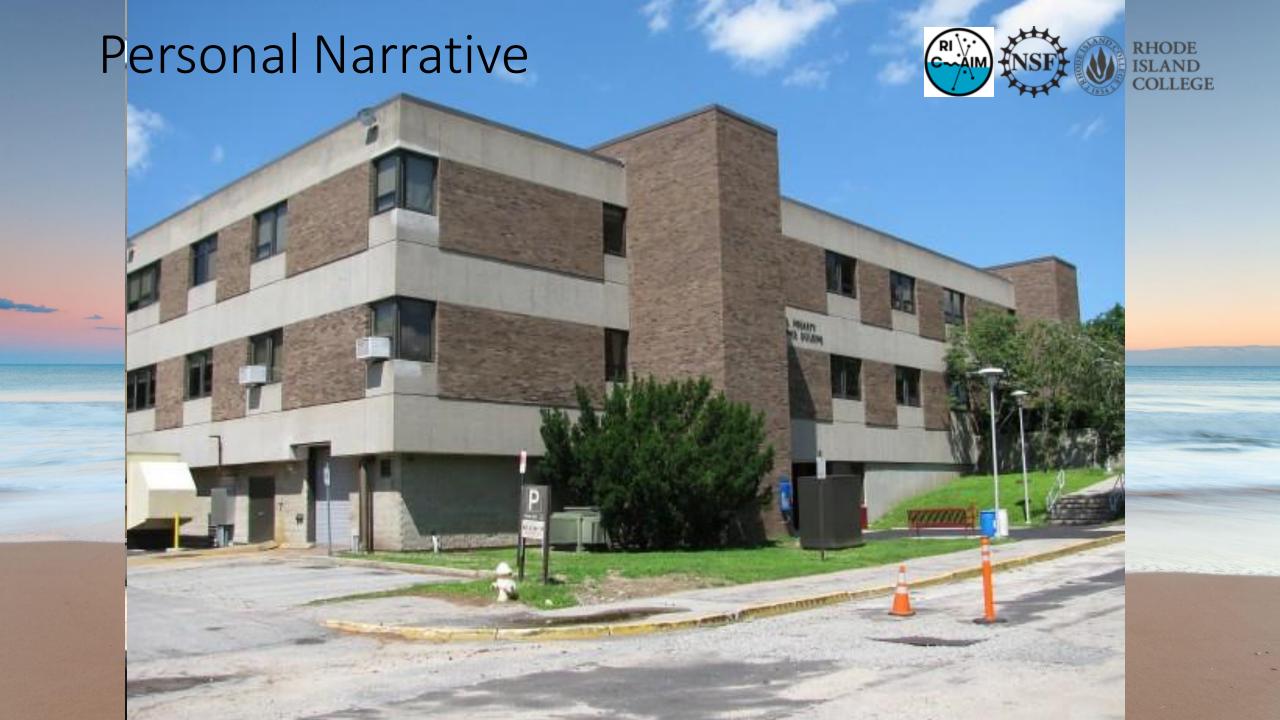

#### RI C-AIM Who we are?

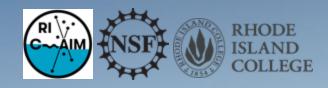

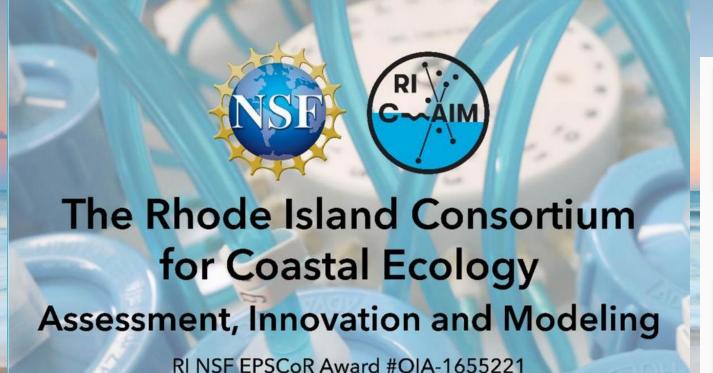

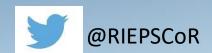

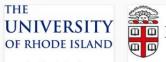

University of Rhode Island RI C-AIM lead institution

SIT →

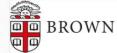

Brown University data management, ocean modeling

VISIT

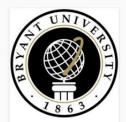

Bryant University marine food webs, microbial dynamics

VISIT

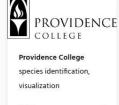

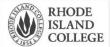

Rhode Island College microbiological modeling, workforce development

IT →

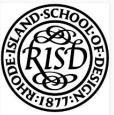

Rhode Island School of
Design data visualization,
graphical research
translation

VISIT

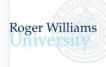

Roger Williams
University microplastics
detection, undergraduate
research training

VISIT ->

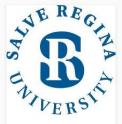

Salve Regina University

microfluidic systems, planktonic diversity characterization

VISIT

2,

# RI C-AIM Research Thrusts

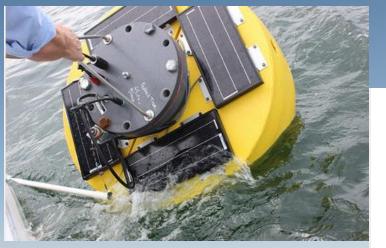

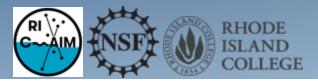

Assessing Biological and Ecosystem Impacts (RT 1) Through the creation of the integrated Bay Observatory, researchers are gathering real-time ecological data from Narragansett Bay and surrounding watersheds, providing highly-detailed assessments of the bay's ecosystems and interactions between nutrients and living species.

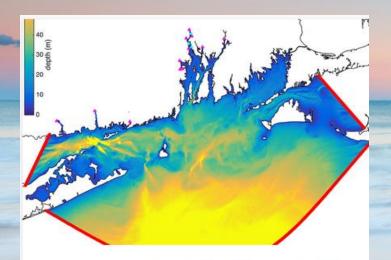

Predicting Ecosystem Response Through Integration (RT 2)

Combining present and historical data, scientists are creating models of the bay's ecosystems, from nutrient distribution to changes in species habits. Models will also develop a clearer picture of how human behavior affects, and is affected by, coastal environments.

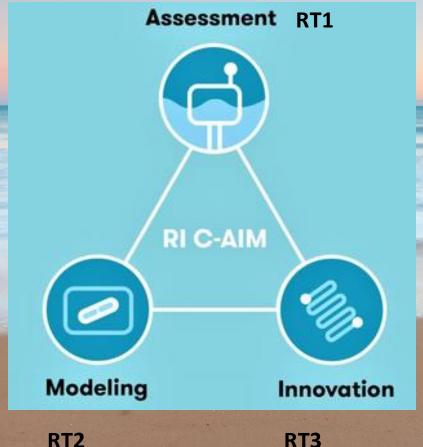

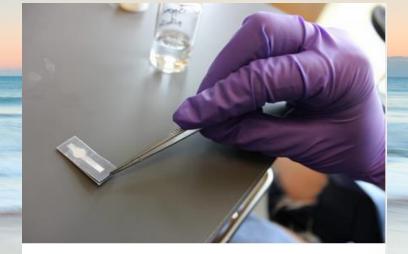

#### Enabling Technologies for Improved Detection (RT 3)

Researchers are developing new platforms to detect chemical and biological interactions in Narragansett Bay, from paper-based devices to biosensor systems. This technology will more accurately detect the changing environments of Narragansett Bay, and give the public a chance to collect data.

#### RI C-AIM Inter Thrusts

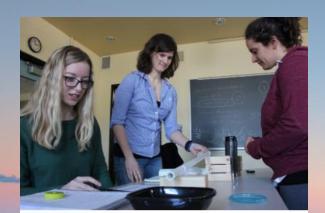

**Educational initiatives** are incorporating RI C-AIM research into college-level courses and senior capstone projects

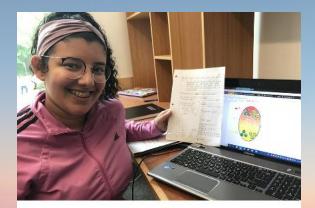

**SURF** & **SURF**+ are paid programs that provide undergraduates with first-hand experience in research

## IT3 – Stakeholder engagement

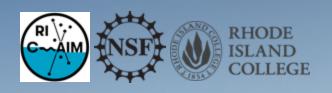

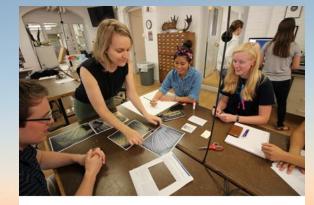

Visualization and Imaging (IT 1) Across thrusts, RI C-AIM is developing novel approaches to visualization of scientific observations in complex ecosystems through collaborations between engineers, designers, artists and oceanographers, thus fostering greater understanding from industry leaders, policy makers and the public.

#### IT2 - Increasing representation in STEAM

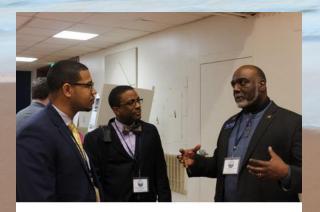

**Diversity Action Committee (DAC):** Resources for students and faculty to achieve inclusive collaborations

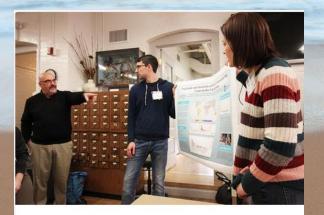

**Career Development:** RI C-AIM offers many opportunities in research and professional skills training

#### IT1 - Visualization and Imaging

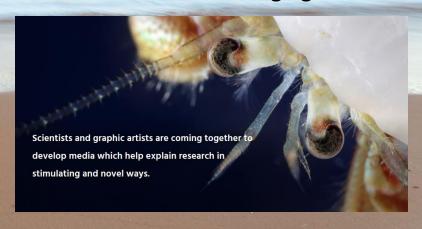

#### **Empowering and Recruiting URM**

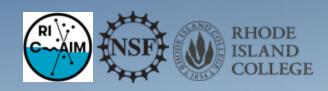

Bachelor's degrees earned by ethnicity, race and citizenship in 2016 (source NSF)

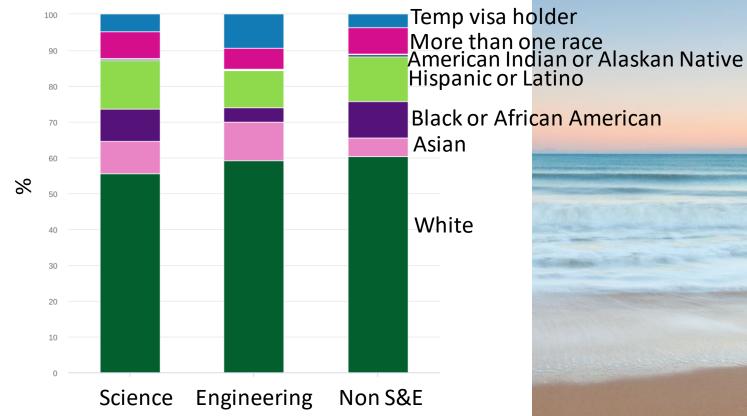

#### Blacks and Hispanics underrepresented across most STEM job clusters

% of employed in each occupational group who are ...

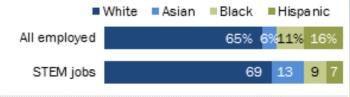

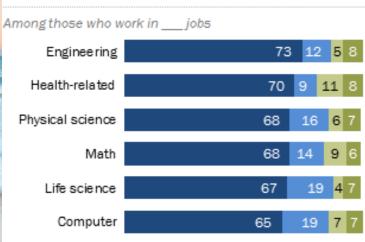

Note: Based on employed adults ages 25 and older. Whites, blacks and Asians include only non-Hispanics. Hispanics are of any race. Other and mixed race non-Hispanics are not shown. Engineering includes architects. STEM stands for science, technology, engineering and math.

Source: Pew Research Center analysis of 2014-2016 American Community Survey (IPUMS).

"Women and Men in STEM Often at Odds Over Workplace Equity"

PEW RESEARCH CENTER

## RI C-AIM at RIC

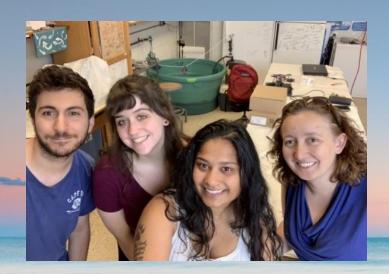

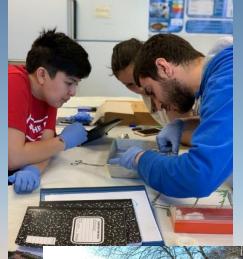

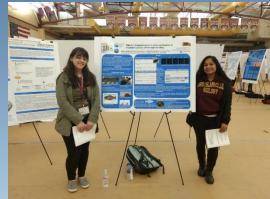

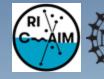

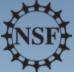

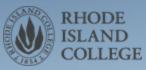

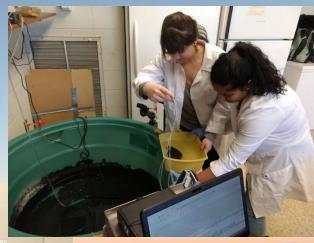

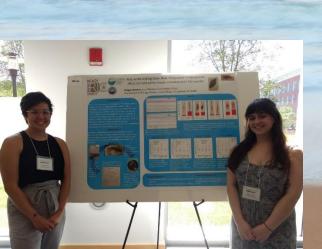

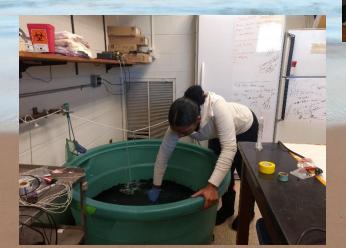

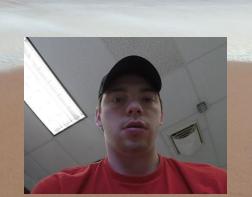

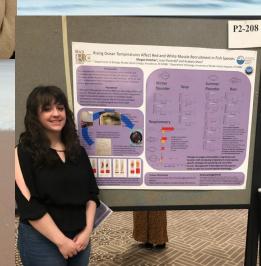

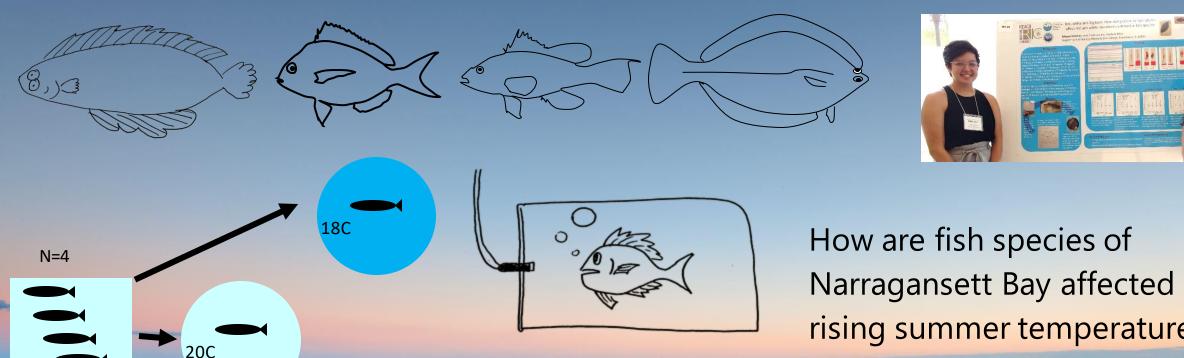

Narragansett Bay affected by rising summer temperatures?

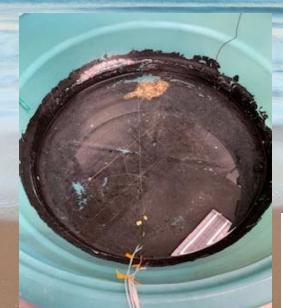

Are muscle mechanics and oxygen consumption limiting factors?

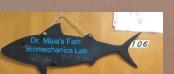

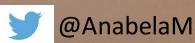

aresendedamaia@ric.edu

22C

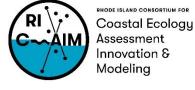

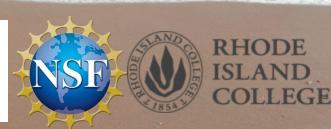

http://maialabric.wordpress.com

24C

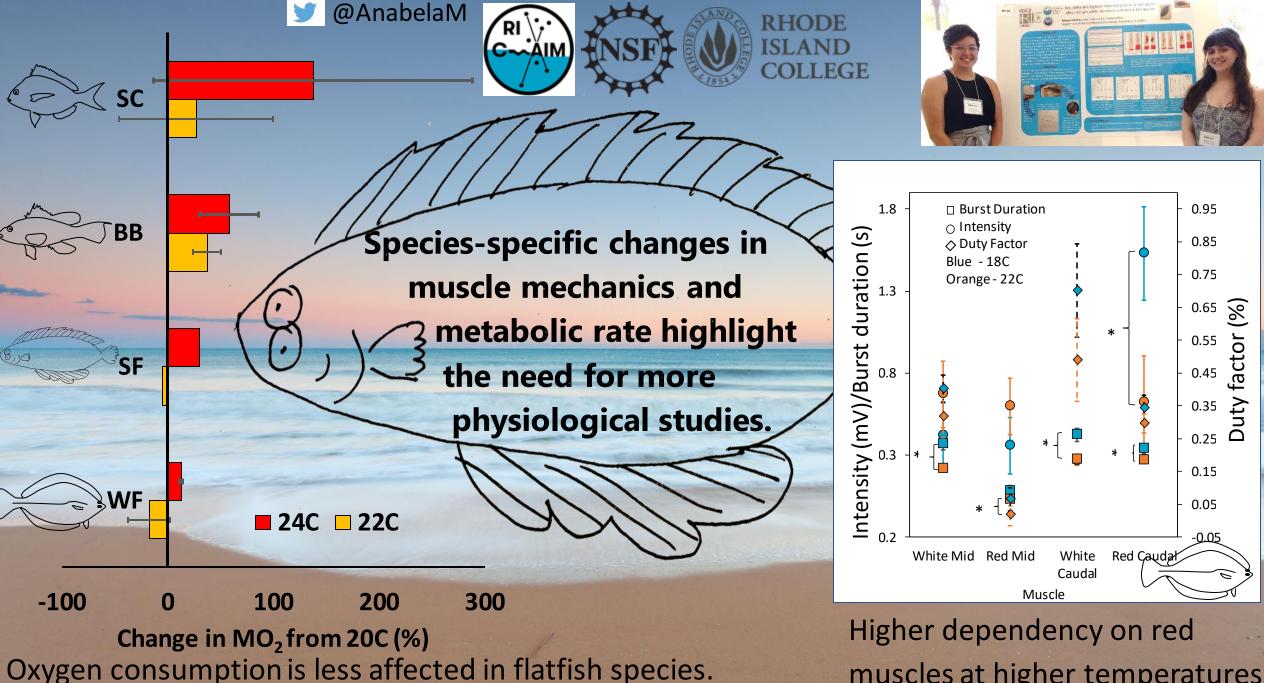

muscles at higher temperatures.

# Data Visualization in Biology COVID-19

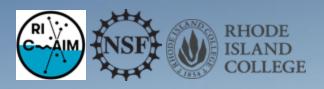

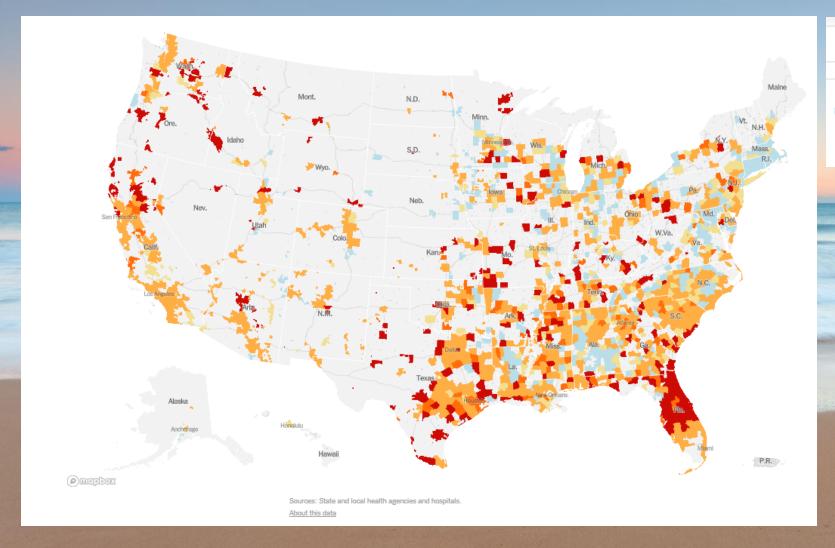

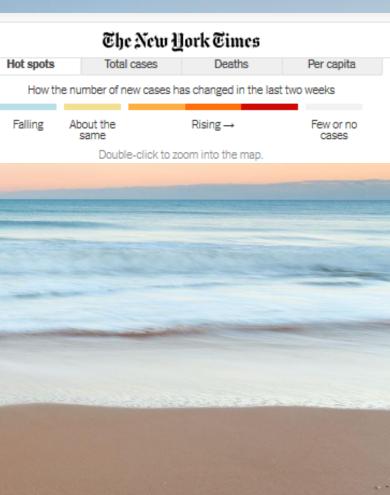

# Data Visualization in Biology COVID-19

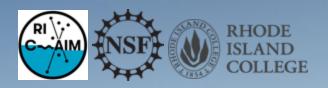

#### Where new cases are increasing

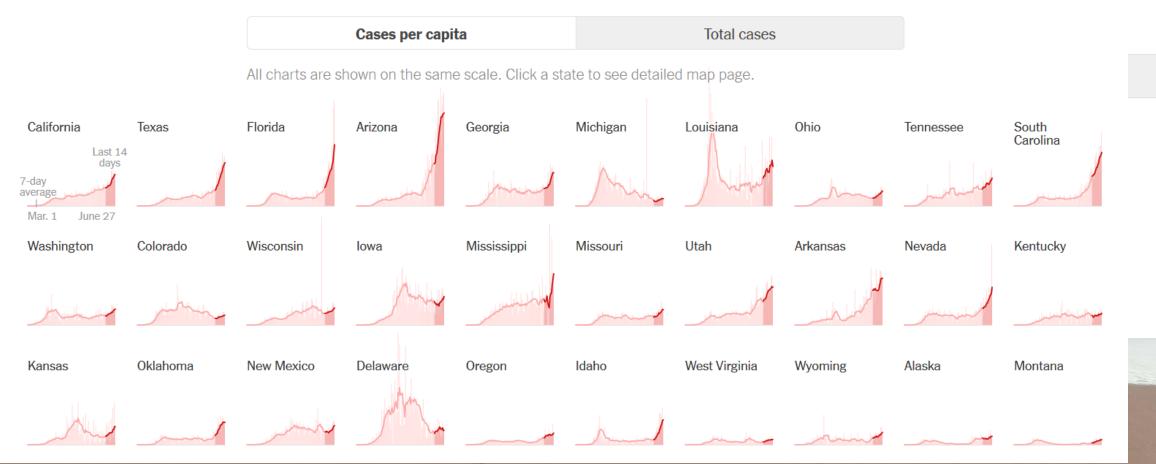

# Data Visualization in Biology COVID-19

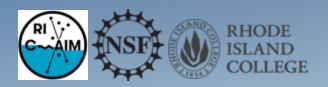

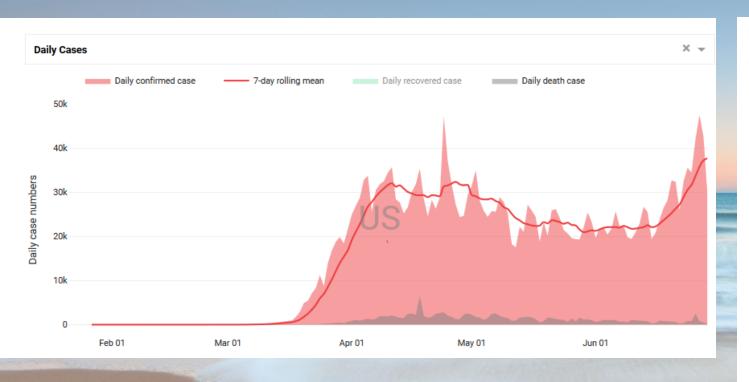

Source: https://dash-coronavirus-2020.herokuapp.com/

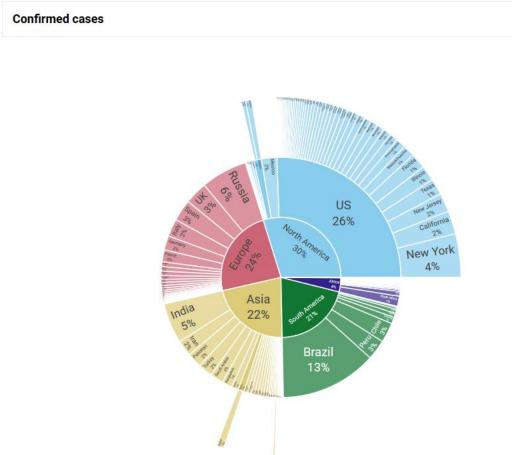

## Data Visualization in Biology Epilepsy

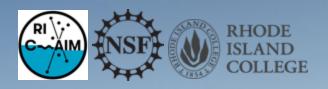

#### WHAT IS epilepsy?

A NEUROLOGICAL CONDITION characterized by recurrent seizures

Seizures are due to brief disturbances in the

Howard My Michigan for

of the brain

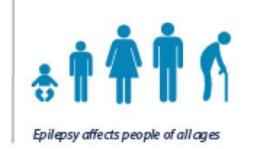

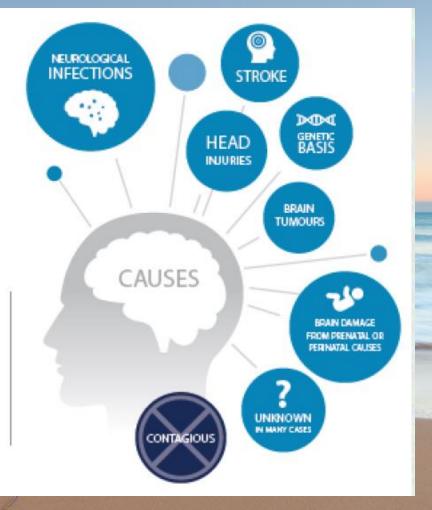

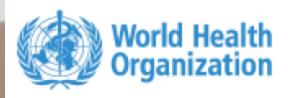

## Data Visualization in Biology Epilepsy

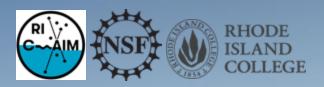

What is the IMPACT of epilepsy?

50000000

More than 50 million people are living with epilepsy globally

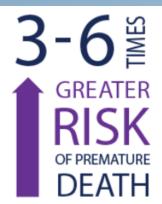

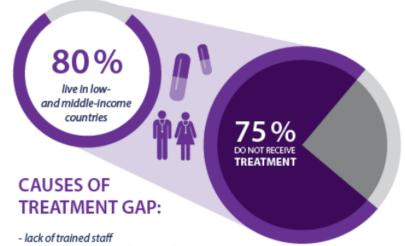

- poor access to anti-epileptic medicines
- societal misconceptions
- povert
- low prioritization for the treatment of epilepsy

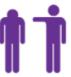

#### What is the SOLUTION?

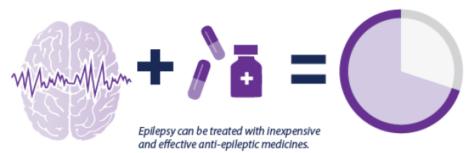

70% Th

With such treatment 70% of people with epilepsy can lead normal lives.

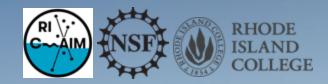

#### Data are Powerful!

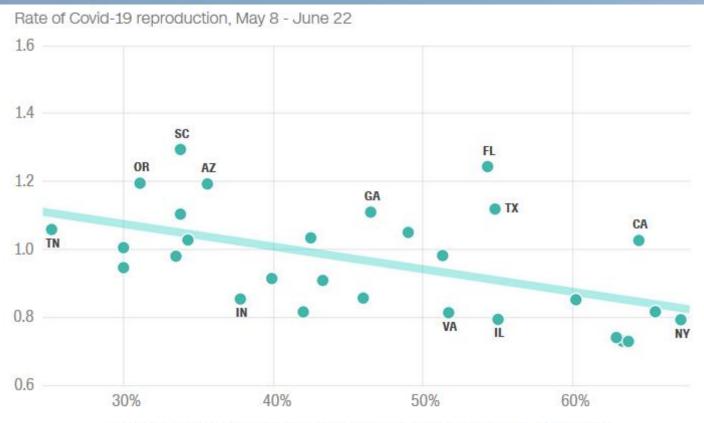

Percentage of adults who wear a mask at all times when leaving home

Note: This chart includes the 28 states for which there was a sufficient sample size to break out separately. Sample sizes for each of those states range from 75 to 764 survey respondents.

Source: Axios/Ipsos and rt.live

Graphic: Harry Enten and Janie Boschma, CNN

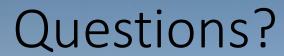

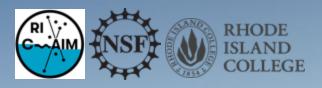

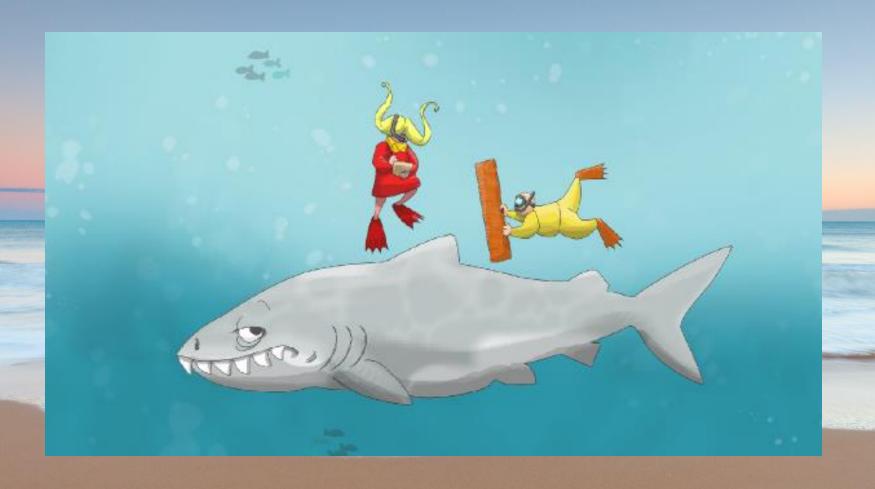

Who are we?
RIC Co-PI
Dr. Sally Hamouda

Research Interests

- CS EDUCATION
- DATA MINING
- LEARNING ANALYTICS

WORKED AS

- EDUCTAOR
- RESEARCHER
- MENTOR

CONTACT

• SHAMOUDA@RIC.EDU

## Who are we? Our Students

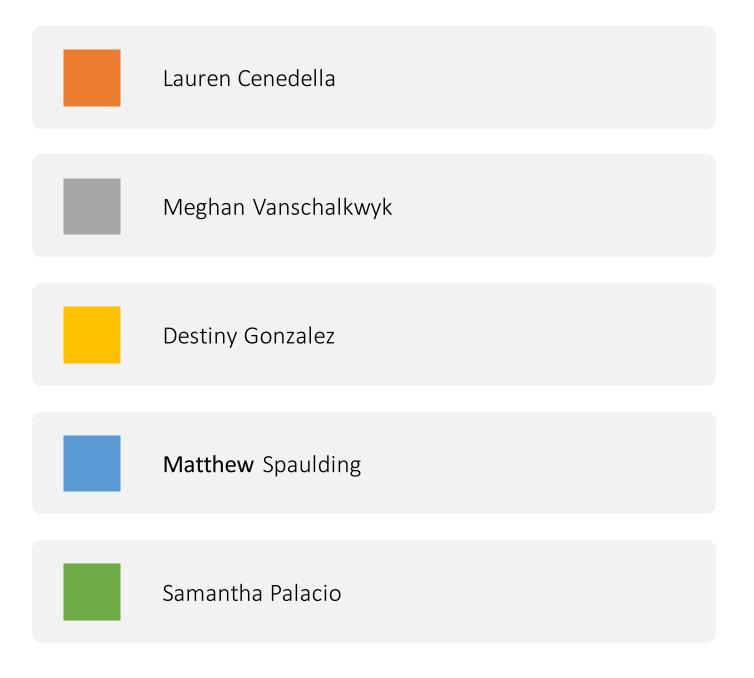

#### Agenda

- 9:00 9:20 Introductions: Who are we?
  - Prof. Maia welcome notes
  - Prof. Hamouda welcome notes
  - Student introductions
- 9:20 9:25 Welcome from Dr. Anna Cano Morales, Associate Vice President for Community, Equity and Diversity (Video)
- 9:25-9:45 Welcome from Joe Devin: Tech Collective Executive Director (Video)
- 9:45 10:00 Teachers' introductions
- 10:00 10:10 Break
- 10:10 10:55 Introductions to Good vs. Bad Visualizations
- 10:55 11:05 Break
- 11:05 11:30 Good vs. Bad Visualizations
- 11:30 12:00 Data Visualization tools
- 12:00 12:30 Q&A/discussion, Planning for Day 2

Dr. Anna Cano Morales, As sociate Vice President for Community, Equity and Diversity

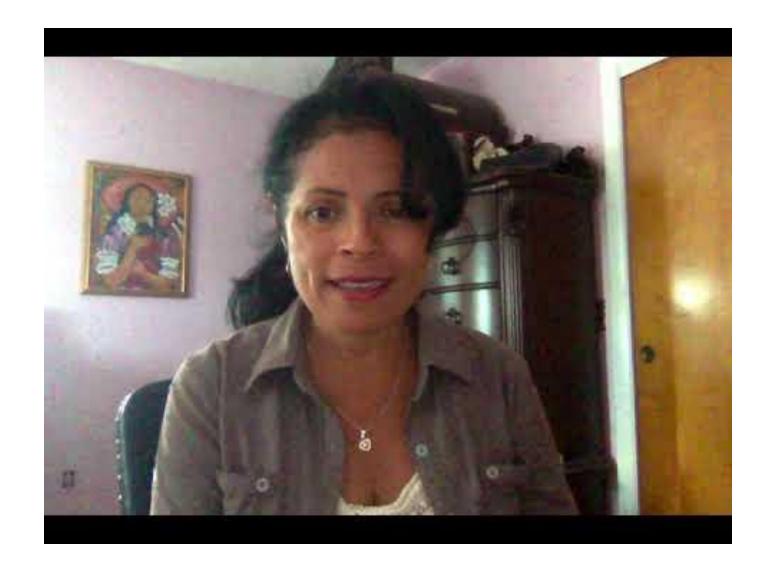

#### Agenda

- 9:00 9:20 Introductions: Who are we?
  - Prof. Maia welcome notes
  - Prof. Hamouda welcome notes
  - Student introductions
- 9:20 9:25 Welcome from Dr. Anna Cano Morales, Associate Vice President for Community, Equity and Diversity (Video)
- 9:25-9:45 Welcome from Joe Devin: Tech Collective Executive Director (Video)
- 9:45 10:00 Teachers' introductions
- 10:00 10:10 Break
- 10:10 10:55 Introductions to Good vs. Bad Visualizations
- 10:55 11:05 Break
- 11:05 11:30 Good vs. Bad Visualizations
- 11:30 12:00 Data Visualization tools
- 12:00 12:30 Q&A/discussion, Planning for Day 2

## Joe Devin: Tech Collective Executive Director

#### Data Analysts + Business Intelligence

Responsible for analyzing data from multiple disparate sources to discover previously hidden insight, determine meaning behind the data, and make business-specific recommendations.

Visual reporting to effectively communicate findings

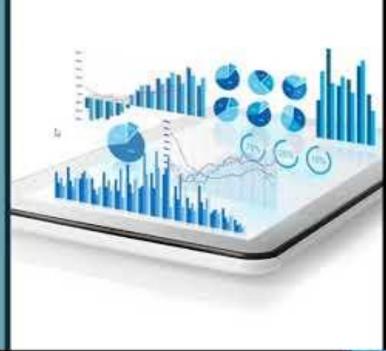

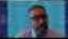

#### Agenda

- 9:00 9:20 Introductions: Who are we?
  - Prof. Maia welcome notes
  - Prof. Hamouda welcome notes
  - Student introductions
- 9:20 9:30 Welcome from Joe Devin: Tech Collective Executive Director (Video)
- 9:30 9:45 Welcome from Dr. Anna Cano Morales, Associate Vice President for Community, Equity and Diversity (Video)
- 9:45 10:00 Teachers' introductions
- 10:00 10:10 Break
- 10:10 10:55 Introductions to Good vs. Bad Visualizations
- 10:55 11:05 Break
- 11:05 11:30 Good vs. Bad Visualizations
- 11:30 12:00 Data Visualization tools
- 12:00 12:30 Q&A/discussion, Planning for Day 2

## Who are you?

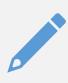

Name, school, what you teach

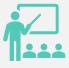

Why you were interested in this particular workshop?

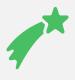

What do you hope to learn?

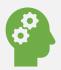

What experience with data visualization or data science do you have?

#### 10-minute break

# Pre-workshop notes Use headphones Everyone their own laptop Quiet space Reliable internet connection Camera on

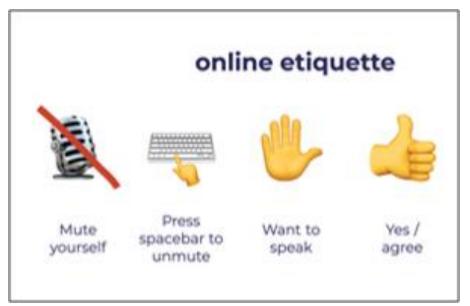

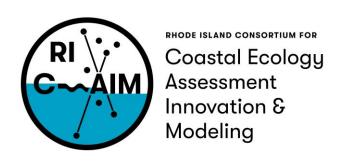

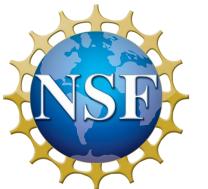

This material is based upon work supported in part by the National Science Foundation under EPSCoR Cooperative Agreement #OIA-1655221

Any opinions, findings, and conclusions or recommendations expressed in this material are those of the author(s) and do not necessarily reflect the views of the National Science Foundation.

#### Agenda

- 9:00 9:20 Introductions: Who are we?
  - Prof. Maia welcome notes
  - Prof. Hamouda welcome notes
  - Student introductions
- 9:20 9:30 Welcome from Joe Devin: Tech Collective Executive Director (Video)
- 9:30 9:45 Welcome from Dr. Anna Cano Morales, Associate Vice President for Community, Equity and Diversity (Video)
- 9:45 10:00 Teachers' introductions
- 10:00 10:10 Break
- 10:10 10:55 Introductions to Good vs. Bad Visualizations
- 10:55 11:05 Break
- 11:05 11:30 Good vs. Bad Visualizations
- 11:30 12:00 Data Visualization tools
- 12:00 12:30 Q&A/discussion, Planning for Day 2

## What are they?

#### **Data Science**

- Collecting, cleaning, and communicating data
- Use programming languages, have good people skills, be able to generate insights from the data

#### **Data Visualization**

- Process of graphically presenting data to reveal its patterns, trends, and meaning
- Usually made for big data
- Can be reused with other data sets

#### Data Scientists are in demand

Citing reports by LinkedIn,
TechTarget explains that
demand for data scientists
outstrips the number of people
that have the skills to fill those
openings

#### Data scientists are in high demand

Data scientist job postings, per 1 million postings on Indeed

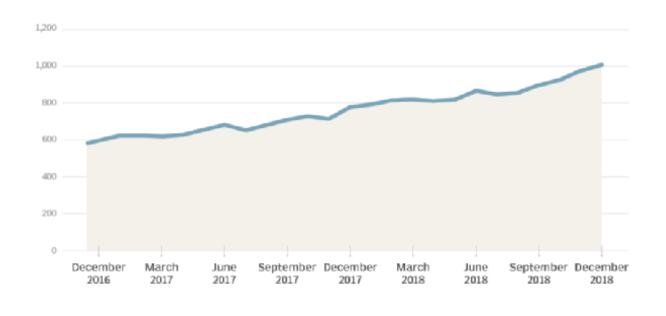

# What are people saying about data visualization?

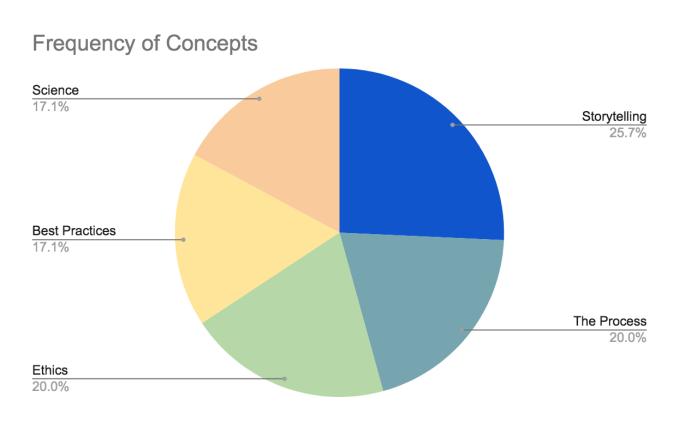

The most common themes found in our research. All of them have almost the same importance.

- Storytelling: how you communicate the data
- <u>The Process</u>: all the steps necessary to analyze and act on data
- <u>Best Practices</u>: general guidelines on how to make a visualization
- <u>Science</u>: using the scientific method to answer a hypothesis/question through data
- <u>Ethics</u>: presenting data truthfully to the best of your ability

#### A special note on ethics

ALWAYS ALWAYS question what you're looking at! Any visualization can be misleading or misinterpreted. Ask yourself:

- Where does this data come from?
- How was it collected? Is the sample size and diversity satisfactory?
- Is this chart an appropriate representation, or would a different style be better?
- What is this visualization trying to tell me?

In the chapters of his book, he discusses the many ways a chart might lie. It might be a product of poor design or use incorrect data. It might include an inappropriate amount of data, conceal data, or not clearly communicate uncertainty. Or, it might suggest misleading patterns or pander to pre-existing prejudices.

Bisoux, Tricia. "The Ethics of Data Visualization"

#### **CDC Growth Charts: United States**

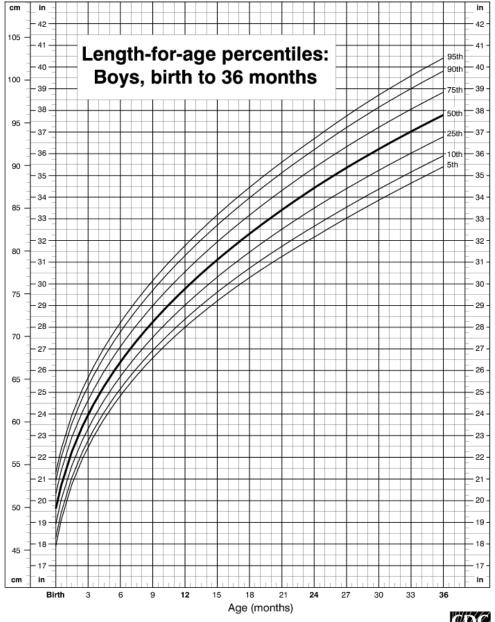

# A special note on ethics continued

- The height growth charts are one example of unethical visualizations — it shows an inappropriate amount of data (too little).
- The line chart implies continuous data, but Michelle Lampl found that infants grow in discontinuous stages when you look at them day by day (not by months). There could be no growth for weeks, and then all of a sudden they grow about 2 cm in one night. The graph should be more step-wise.

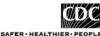

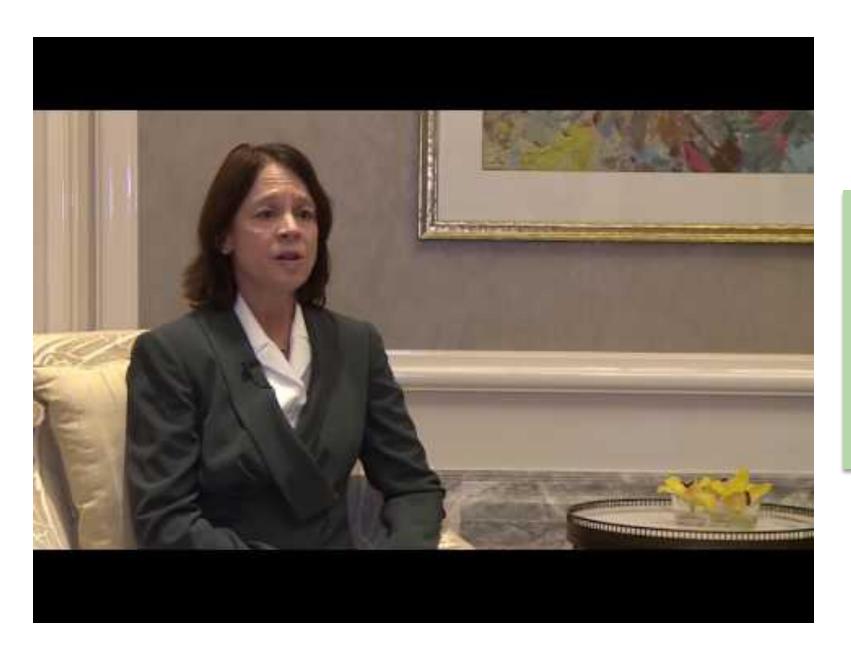

## Michelle Lampl

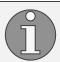

# Data Visualization in the Classroom

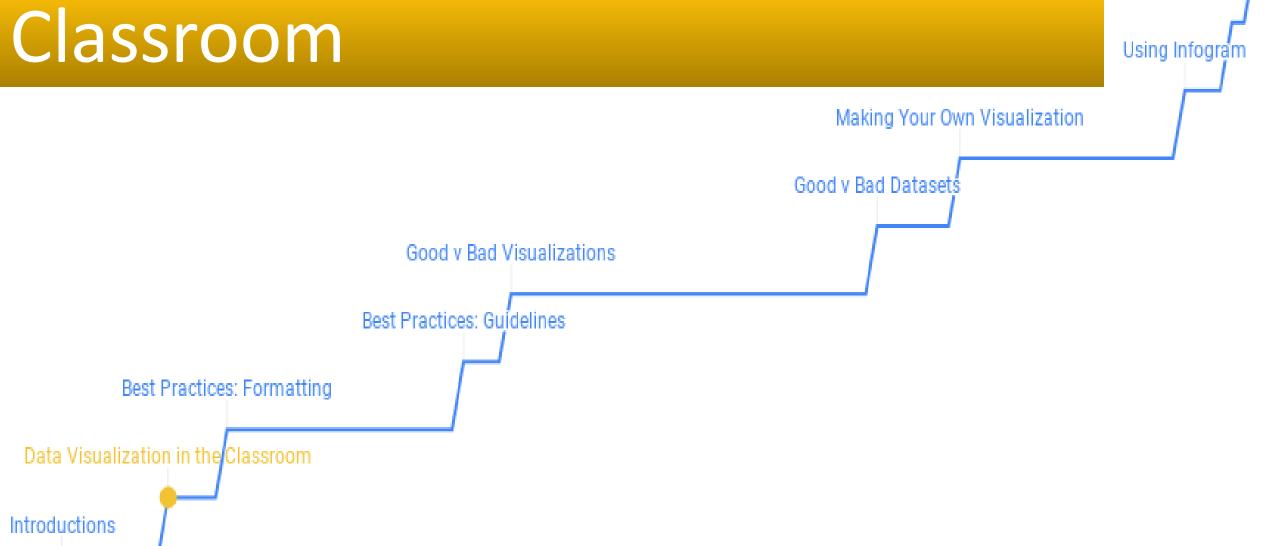

#### How does it apply to the classroom?

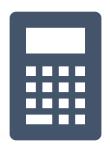

#### **Conventional ways**

Math

Science

Computer Science

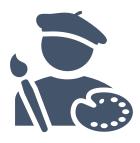

#### **Unconventional ways**

Health

English

Art

Creating your syllabus

Reporting to students

Reporting to parents

#### Health

One of the most iconic data visualizations in the world of health and nutrition is the food pyramid. In 2011, it changed to the food plate to make understanding your ideal diet easier.

In our "What Should I be Eating?" Activity, students compare the two visualizations, note pros and cons of each, and then produce ideas for an improved version.

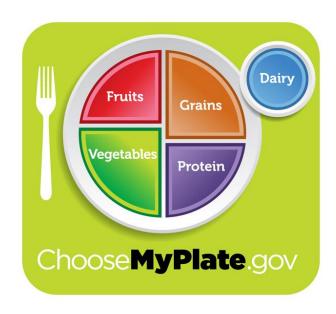

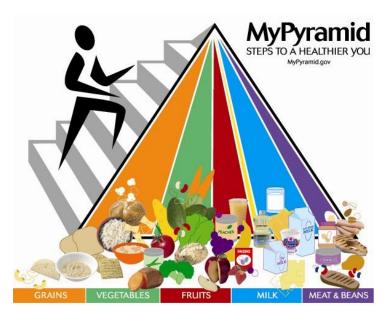

#### English/Literature

Probably one of the most unsuspecting places to find big data is in a book. When working as a team, students can catalogue words, themes, or phrases throughout the entire text. There are so many possibilities of how a novel can be visualized!

One teacher made a video of his students' work to analyze *The Iliad*. One of the activities in our book has students making a word chart on Infogram based on the frequency of words and themes in *The Great Gatsby*.

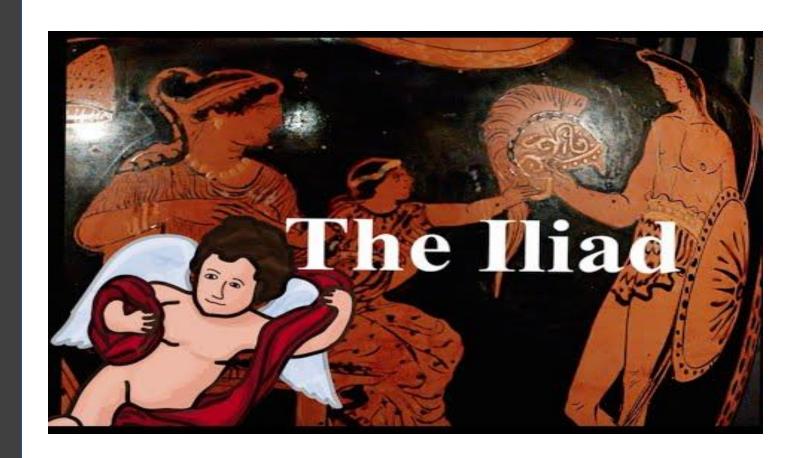

#### Art

This subject gives the most freedom to young data scientists. While not the most practical in a business setting, data art can have a very strong emotional impact. These are some of Loren Madsen's pieces, the top is *CPI/Cost of Living* and the bottom is *6,000,000,000 monkeys* (human population from 10,000 BCE to 2000 CE).

There are several activities in our book that help students to define themselves through data, and one that shows them how to take raw data and turn it into wearable objects.

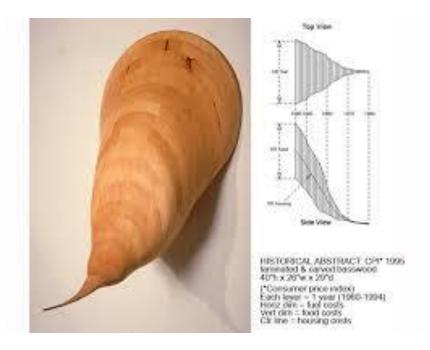

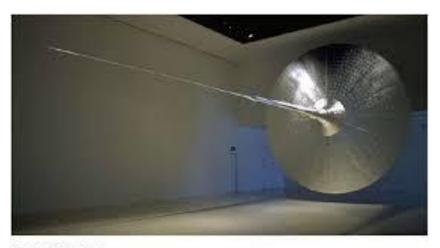

6,000,000,000 Munkeys, 1999 wood frame, plywood, allocinum gill 10" diameter a 60" long (nertality) 9,047 Stony Brook

The analytices represents world population from 16,000 BCS to 3000 CS. Half of all loves capacit over form are allow today

## **Best Practices**

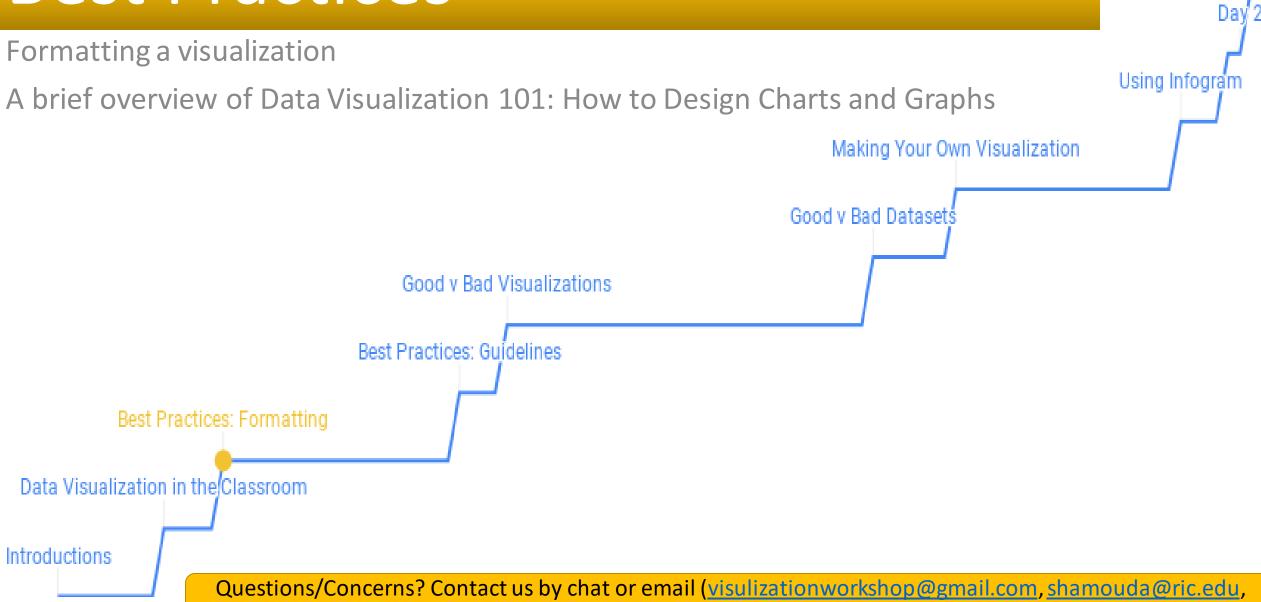

Icendella 2763@email.ric.edu

#### Before you make a visualization

- Understand the data story you are trying to tell
  - What you want to see and what the data shows can be two very different things

I have data on participation in extracurricular activities and test performance.

I want to show that spending time on the former negatively impacts the latter.

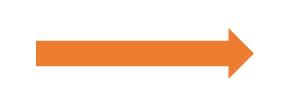

I want to see if spending time on the former correlates to the latter.

# Before you make a visualization

- Understand what type of data you are looking at the relationships between each other
  - Try to look for trends, correlations and outliers
  - Data can be quantitative, continuous, discrete, or categorical
  - Relationships can be nominal comparison, time series, correlation, ranking, deviation, distribution, part-to-whole
- What does all of this mean?

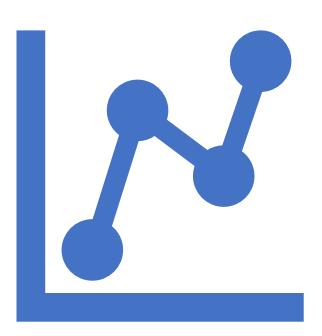

#### Patterns and Data Types

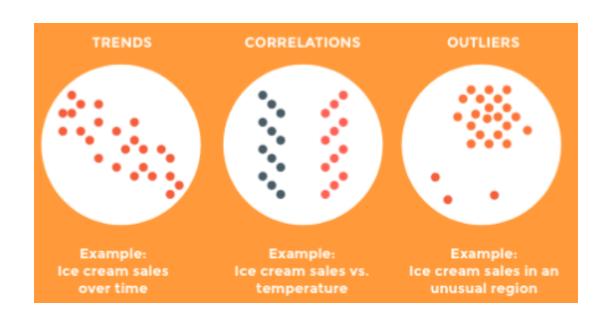

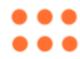

#### QUANTITATIVE

Data that can be counted or measured; all values are numerical.

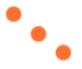

#### DISCRETE

Numerical data that has a finite number possible values. Example: Number of employees in the office.

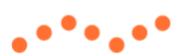

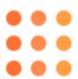

#### CONTINUOUS

Data that is measured and has a value within a range. Example: Rainfall in a year.

#### CATEGORICAL

Data that can be sorted according to gracetegory. Example: Types of products so

#### Bar Chart

Best used to show change over time, compare different categories, or compare parts of a whole

- Space between bars should be ½ the bar width
- Start the Y-axis at 0
- Use one color; you can have 1 accent color
- Order categories alphabetically, sequentially, or by value
- Use horizontal labels

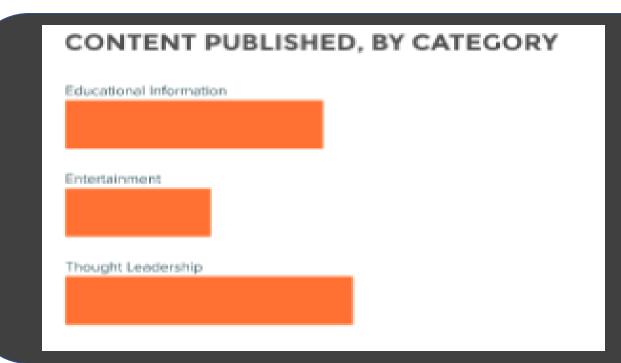

Horizontal charts best for long category names

Vertical charts best for chronological data or when values are negative

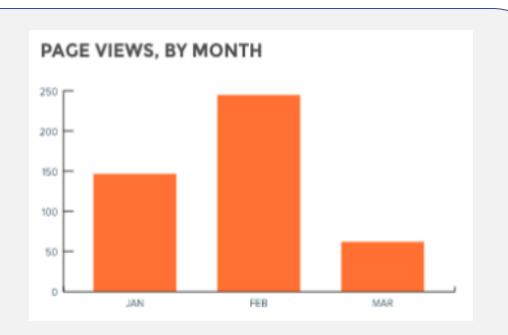

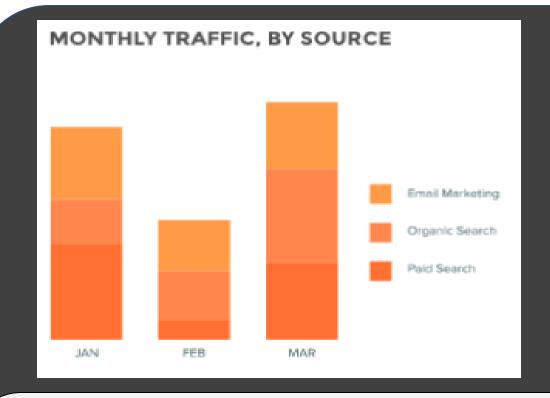

Stacked charts compare part-towhole relationships, and can use discrete or continuous data

100% Stacked charts show the percent distribution of categories.

This figure comes from our "Voting: Then and Now" activity.

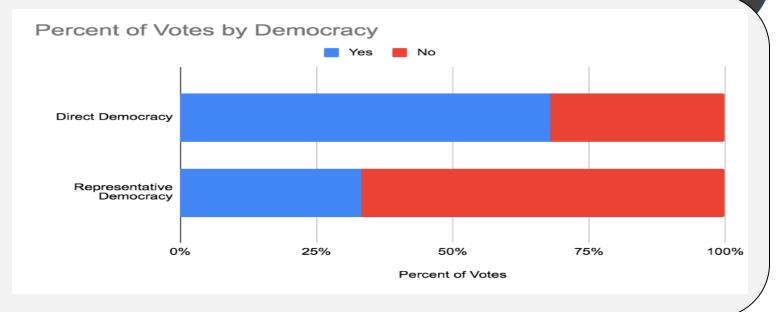

#### Pie Chart

# Best used for part-to-whole comparison with continuous or discrete data

- No more than 5 categories per chart
- Do not use pie charts for comparison
  - Stacked/100% stacked bar charts work better
- Make sure the data adds up to 100%
- The largest slice goes at 12 o'clock; all remaining slices go clockwise or counterclockwise in order of decreasing value
  - i.e. the 2nd largest value would go next, then 3rd largest, etc.

#### Pie Charts

A standard pie chart and a donut chart. They show the same data, but the latter can have a stylistic element in the middle.

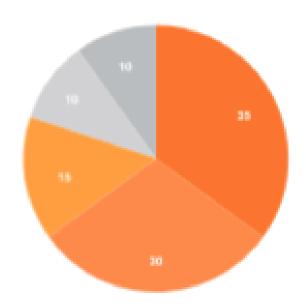

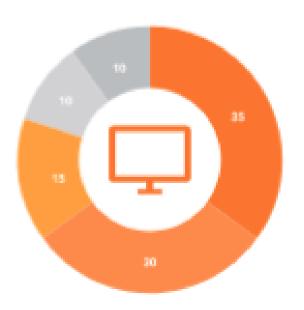

#### Line Chart

Best used to show time-series relationships with continuous data

- Start Y-axis at 0, if possible
- No more than 4 lines
- Use solid lines
- Label lines directly (instead of separate legend)
- Line chart should take up two-thirds of Yaxis' scale

#### Line Chart

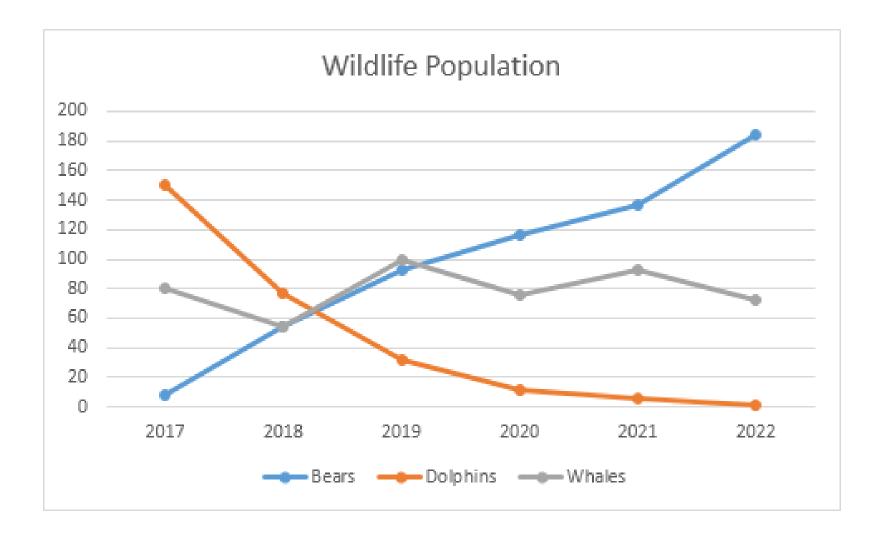

#### Scatter Plot

# Best used to show correlation in large amounts of data

- Start Y-axis at 0
- Use size and dot color to encode more variables
- Use trendlines, but no more than 2

#### Scatter Plot

#### **REVENUE, BY PRODUCT FAMILY**

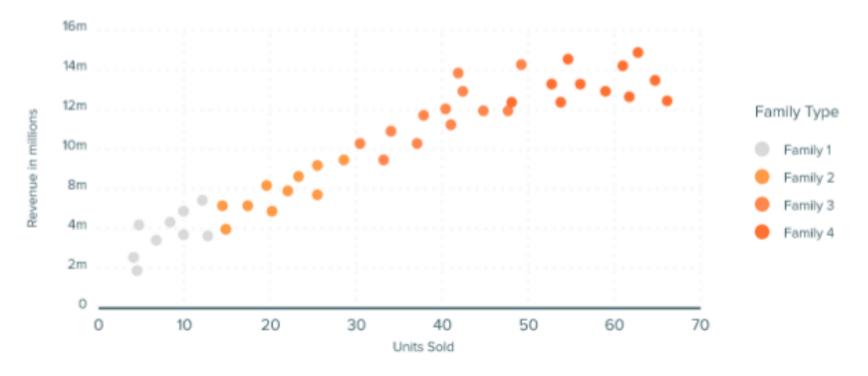

#### Bubble Chart

# Best used for nominal comparisons or ranking relationships

- Make sure all bubble labels are visible
- Size bubbles according to area, not diameter!
- Don't use odd shapes

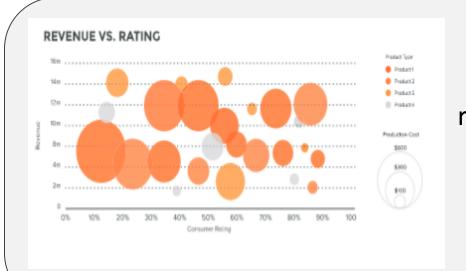

Bubble plots are really scatter plots with another variable being displayed

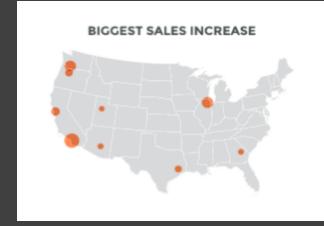

Bubble maps show values at specific regions

Node diagrams, an off-shoot of bubble charts, can show values as bubbles of different sizes, and how they are related to each other. This figure is a sample from our "Social Networking – Who Knows Who" English/Literature activity

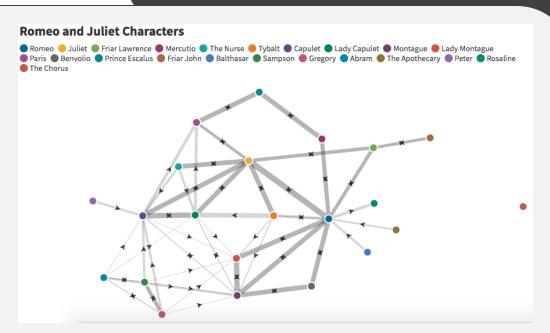

#### Heat Map

# Best used for categorical data and values with color intensity

- Use a simple map outline
- Use shades of a single color, or a spectrum of two analogous colors to show intensity
- Intuitively code color intensity to values
  - i.e. don't make light colors represent large values
- Don't use more than 1 pattern overlay
- Choose appropriate data ranges. Use +/to extend data ranges

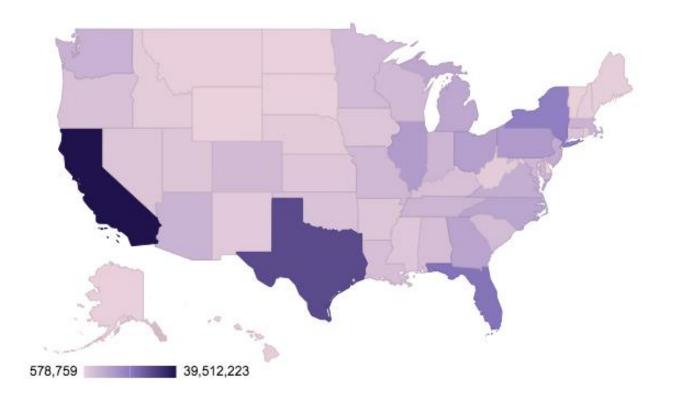

The example heat map made from the "Mapping America" activity in our activity book. Students navigate the U.S. Census Bureau to find population data, find the data story they want to tell, and then create a coherent map in Google Sheets.

This map uses a color range of light pink to dark purple. I felt the light pink was better than light purple to help distinguish between low and moderate levels of population.

### **Best Practices**

Key principles, practices, and processes from the Forum Guide to Data Visualization: A Resource for Education Agencies

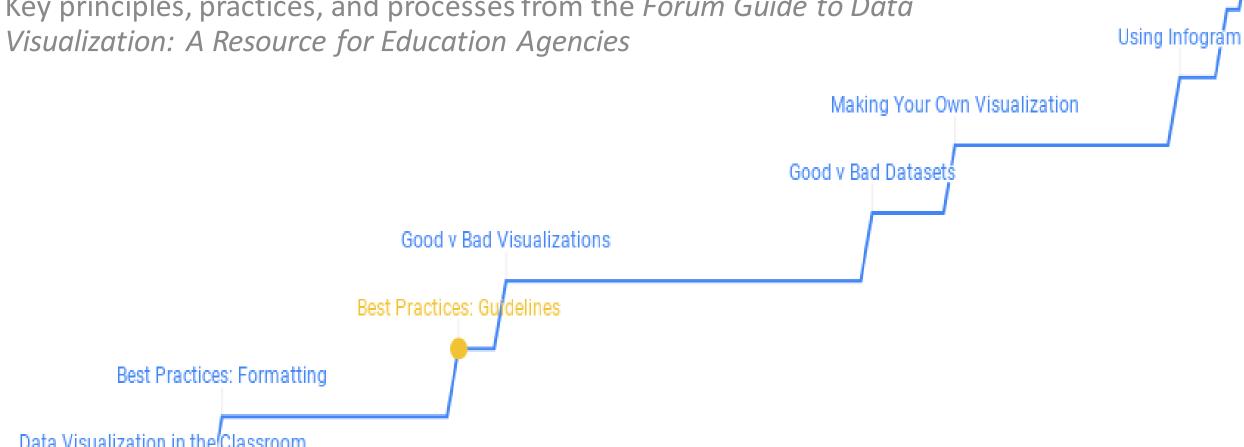

Data Visualization in the Classroom

Introductions

### Principles

#### 1: Show the data

Including correct labels and metadata

#### 2: Reduce the clutter

#### 3: Integrate text and images

• Visualization must be able to stand alone and reinforce text

#### 4: Portray data meaning accurately and ethically

• No cherry-picking or suggesting conclusions where there aren't any

#### Practices

- 1: Capitalize on consistency
- 2: Data that shouldn't be compared shouldn't be presented side by side
- 3: Don't limit design choices to default graphing programs
- 4: Focus on the take-home message for the audience
- 5: Minimize acronyms, jargon, and technical terms
- 6: Choose a font that's easy to read and reproduces well
- 7: Recognize the importance of color

#### Processes

- 1: Question Someone needs information
- 2: Research Data exploration and analysis
- 3: Findings Data meaning/answer
- 4: Customization Audience-specific messaging
- 5: Visualization Present data meaning clearly and accurately
- 6: User Feedback Review and refine efforts

#### 10-minute break

# Pre-workshop notes Use headphones Everyone their own laptop Quiet space Reliable internet connection Camera on

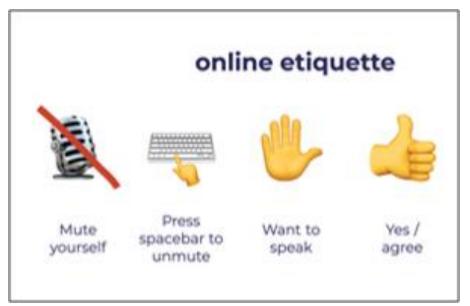

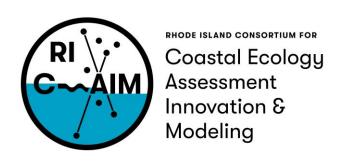

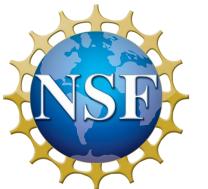

This material is based upon work supported in part by the National Science Foundation under EPSCoR Cooperative Agreement #OIA-1655221

Any opinions, findings, and conclusions or recommendations expressed in this material are those of the author(s) and do not necessarily reflect the views of the National Science Foundation.

## Good v. Bad Visualizations

Select visualizations from Colby College's CS 251 Lecture Notes, Business Insider,

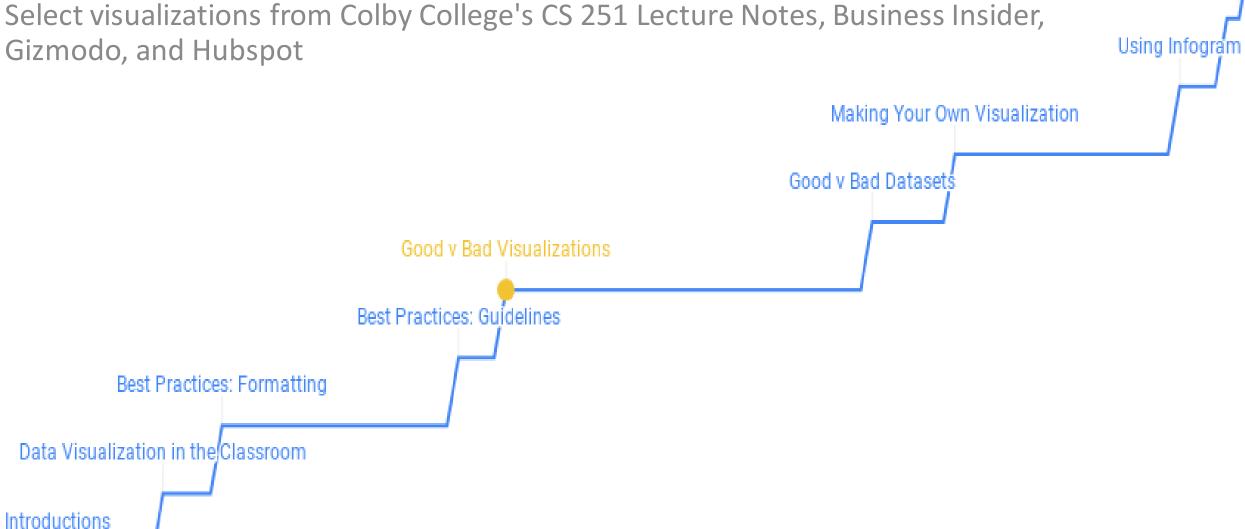

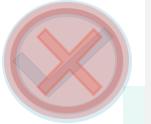

- Using icons as bars implies that area is something to consider
  - Burger King sold 3x more than Starbucks but has an area 9x greater
- While it should have a title and metadata, the original infographic it came from does include this information

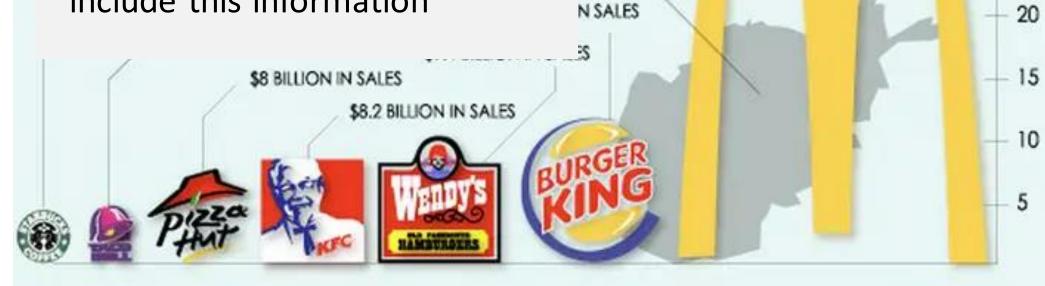

OF DOLLARS

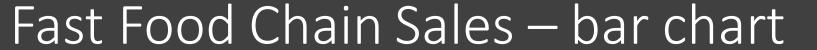

35

30

25

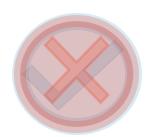

- Not very well organized
  - States are grouped by region, but not alphabetically organized within
- Has an option to scale by population, but that does not seem to be relevant
  - Laws do not correlate to population
  - Some state don't show up

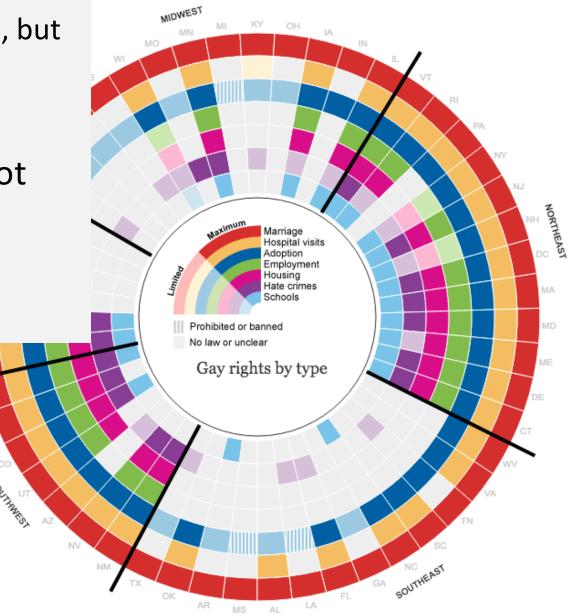

Gay Rights by Type (2015) - donut chart

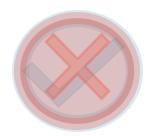

- No title, legend, scale, metadata
  - Going to their website, the graph has been replaced by a table
  - All of the states were within 2 percentage points of the national average (3.5%) so every state became green

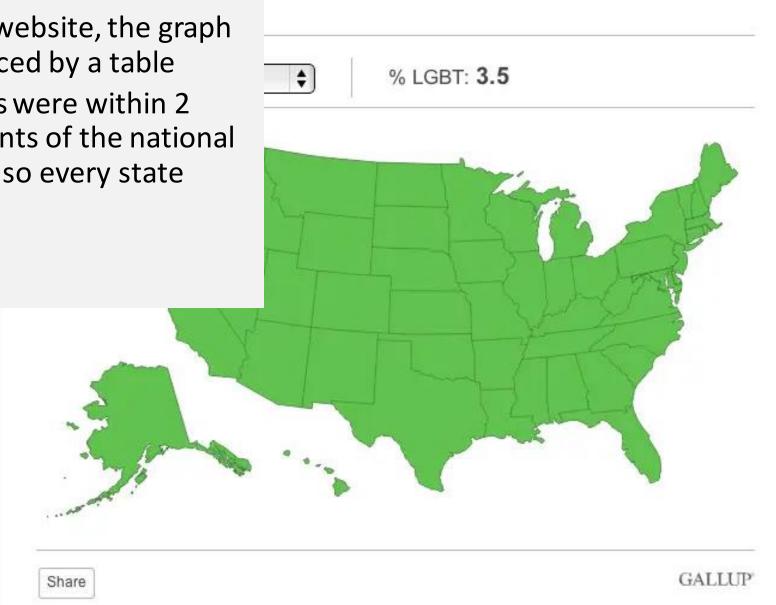

LGBT Percentage by State – heat map

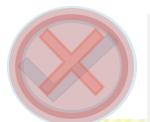

- Monkeys are not a valid chart element
  - Since the data is continuous, it

should be a line chart he Monkey on Our Backs Even when adjusted for inflation, average personal debt has grown steadily over the last 40 years. 2010 1970 1990 2000 1980 \$3,605.56 \$4,079.42 \$5,381.44 \$7,725.78 \$7,800.28

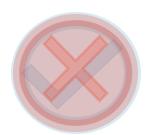

- Not title or metadata
- No marking to discern the difference (if any) between colored and grey areas per slice
- Oddly-rounded ends make it harder to tell if each slice is the same angle

Fatalities by Occupation – coxcomb chart?

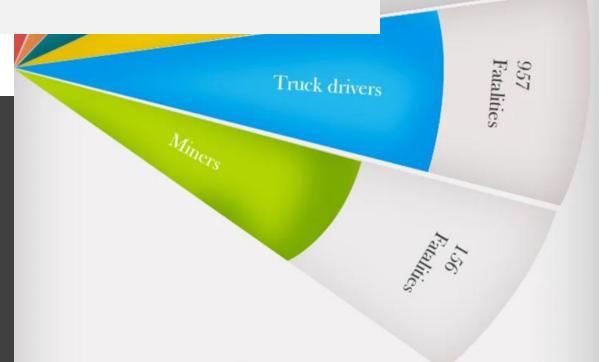

### A note on coxcombs

- Attributed to Florence Nightingale, coxcombs are an off-shoot of pie charts
  - Instead of slice size representing data, the slice length is what's important
- They are not good for data sets with small differences
  - Better to show clear patterns, which is what she did (how infection is what really kills soldiers in war)

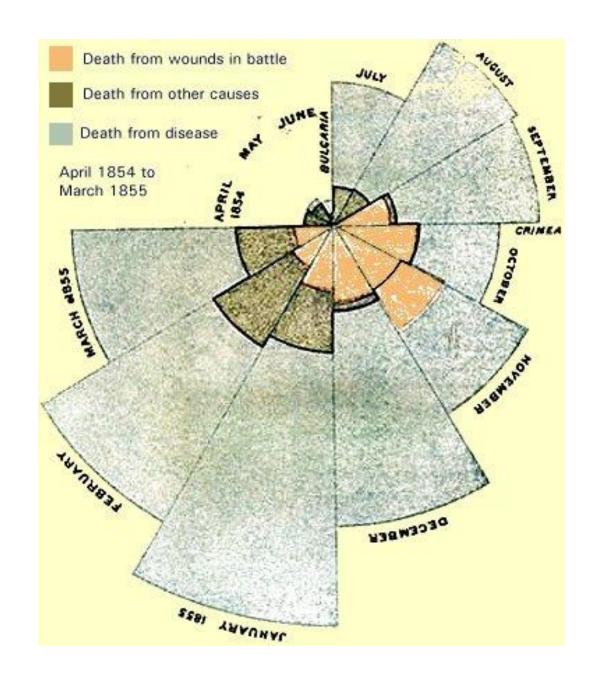

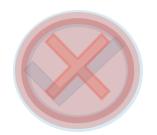

- There's no color and it wasn't greyscaled!
  - Remember to check out what something will look like when you print. There should be a monochrome option in the printer preview
  - Remember to think about colorblind students, as well. Even with color, they may not be able to see differences

four years dividing

the basis of eco-

The campaign re-

vealed no evi-

dence that Mr.

Obama will close

the chasm he has created between his voters and those he attacked

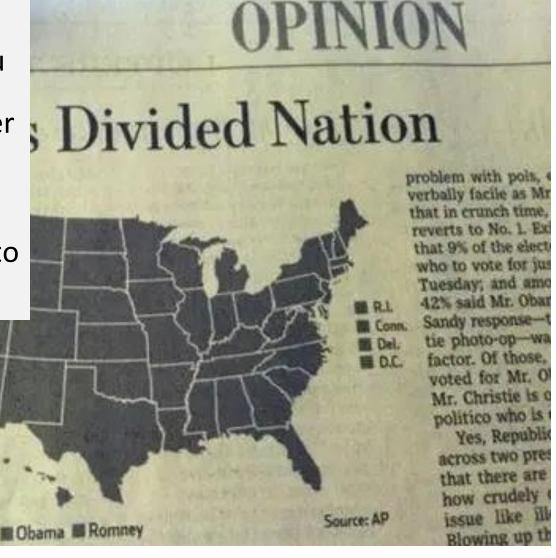

heat map

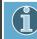

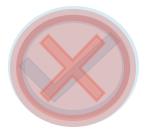

- Odd shape leads to confusion
- Oud shape leads to comusion
  - Are we looking at area or height?
- Percentages don't add up to 100

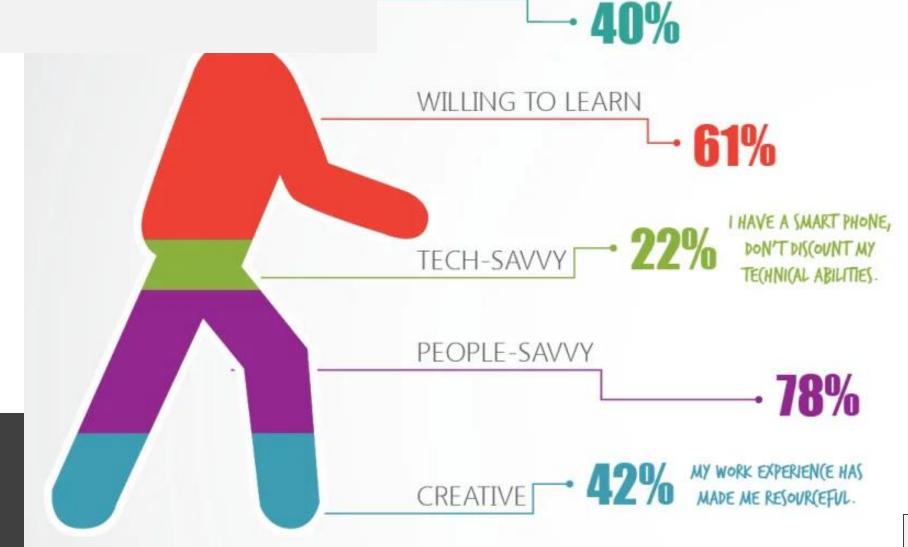

**LEADERS** 

100% stacked bar chart

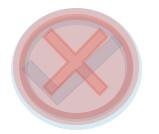

 Hard to tell how long they spent on activities

No start/end time for each segment

UVUI U JUBILIULIIL

 Has useful sorting to compare each person's schedule by activity

LE CORBUSIERVICTOR HUGOVICTOR HUGO

CHARLES DARWIN
 CHARLES DICKENS
 SIGMUND FREUD
 VLADIMIR NABOKOV
 KINGSLEY AMIS
 THOMAS MANN

**1** RICHARD STRAUSS

GUSTAVE FLAUBERTPABLO PICASSOWILLIAM STYRON

**1** FRANZ KAFKA

PYOTR ILYICH TCHAIKOVSKY

WYSTAN HUGH AUDEN
 LUDWIG VAN BEETHOVEN
 MARY FLANNERY O'CONNOR

WOLFGANG AMADEUS MOZART

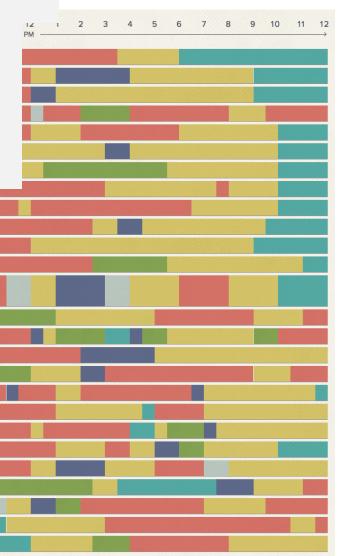

PEOPLE

ver how some of the world's ructured their day, based on

ent categories by toggling on earn more about the daily

EXERCISE OTHER

100% stacked bar chart

What common chart type does it try to reflect?

What do you think is wrong with this graph?

What do you think is right with this graph?

readwrite presents

IO MOST IN DEMAND DEVELOPER SKILLS OF 2013

INFORMATION COMPILED BY STACK OVERFLOW

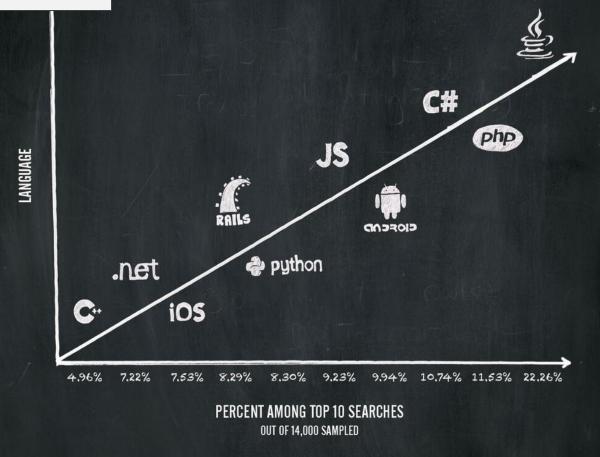

# Go to menti.com and type in the code or follow this link https://www.menti.com/vpi64mrssw

\*\*\*\*\* Mentimeter questions \*\*\*\* Link: 14 58 7

## In Demand Developer Skills – line chart

Has title, metadata

- Line charts imply continuous data, but these are discrete categories
  - Python did not become PHP in 2013
- The axes are switched
- This should be a bar chart

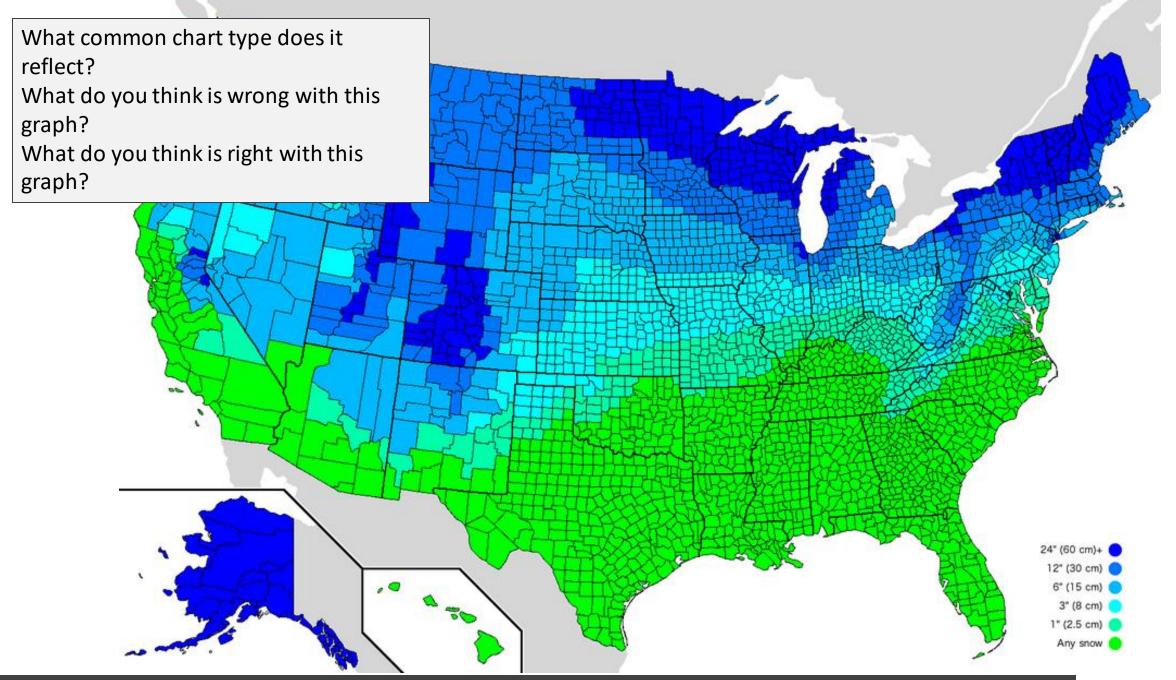

# Go to menti.com and type in the code or follow this link https://www.menti.com/k541p6tn8a

\*\*\*\*\* Mentimeter questions \*\*\*\* Link: 69 57 58

# How Much Snow It Typically Takes to Cancel School in the U.S. - heat map

- Beautiful color scheme and use of a district map
- Has a legend
- Has metadata (if you click the link)

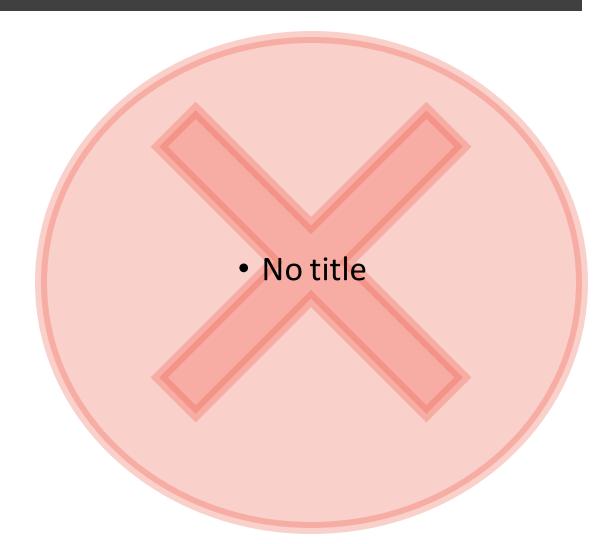

# Good v. Bad Data Sets

Introductions

A few tables to take a look at. There is more wiggle room on presentation, but just keep in mind who your audience is and always include metadata.

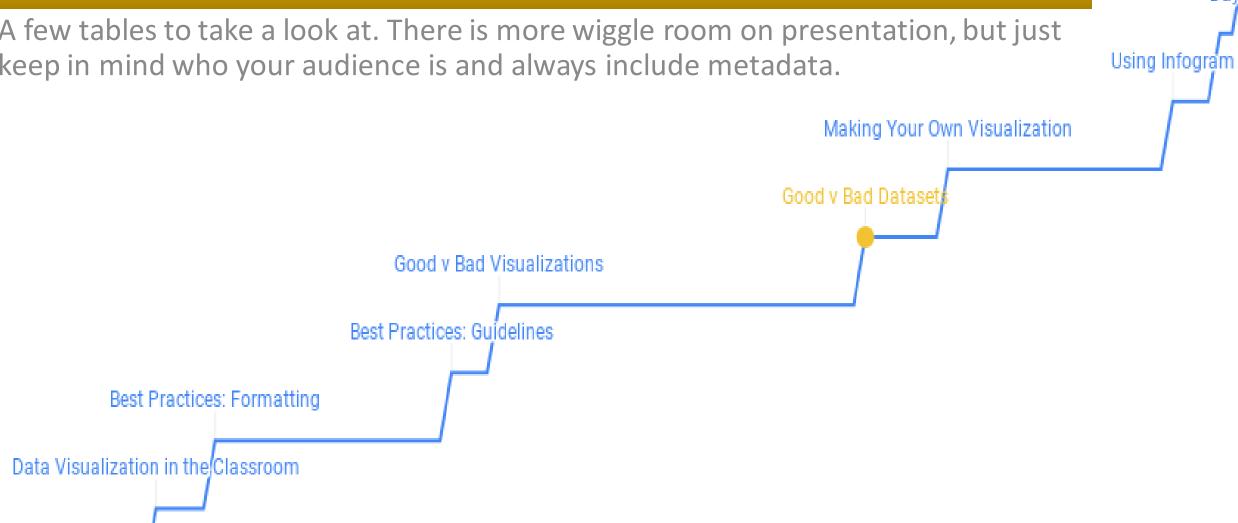

### Narragansett Bay National Estuarine Research Reserve

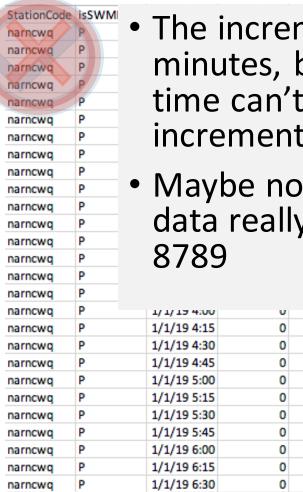

- The increments are of 15 minutes, but Excel's graphs of time can't handle those small increments very well
- Maybe not wrong, but usable data really only starts at row 8789

| SpCond     | Sal   | F_Sal         | DO_Pct | F_DO_Pct     | DO_mgl | F_DO_mgl     | Depth |
|------------|-------|---------------|--------|--------------|--------|--------------|-------|
| > [GIC]    | (CSM) | <-2> [GIC] (0 | CSM)   | <-2> [GIC] ( | CSM)   | <-2> [GIC] ( | CSM)  |
| > [GIC]    | (CSM) | <-2> [GIC] (0 | CSM)   | <-2> [GIC] ( | CSM)   | <-2> [GIC] ( | CSM)  |
| > [GIC]    | (CSM) | <-2> [GIC] (0 | CSM)   | <-2> [GIC] ( | CSM)   | <-2> [GIC] ( | CSM)  |
| > [GIC]    | (CSM) | <-2> [GIC] (0 | CSM)   | <-2> [GIC] ( | CSM)   | <-2> [GIC] ( | CSM)  |
| > [GIC]    | (CSM) | <-2> [GIC] (0 | CSM)   | <-2> [GIC] ( | CSM)   | <-2> [GIC] ( | CSM)  |
| > [GIC]    | (CSM) | <-2> [GIC] (0 | CSM)   | <-2> [GIC] ( | CSM)   | <-2> [GIC] ( | CSM)  |
| > [GIC]    | (CSM) | <-2> [GIC] (0 | CSM)   | <-2> [GIC] ( | CSM)   | <-2> [GIC] ( | CSM)  |
| > [GIC]    | (CSM) | <-2> [GIC] (0 |        | <-2> [GIC] ( | CSM)   | <-2> [GIC] ( |       |
| > [GIC]    | (CSM) | <-2> [GIC] (0 | CSM)   | <-2> [GIC] ( | CSM)   | <-2> [GIC] ( | CSM)  |
| > [GIC]    | (CSM) | <-2> [GIC] (0 | CSM)   | <-2> [GIC] ( | CSM)   | <-2> [GIC] ( | CSM)  |
| > [GIC]    | (CSM) | <-2> [GIC] (0 | CSM)   | <-2> [GIC] ( | CSM)   | <-2> [GIC] ( | CSM)  |
| > [GIC]    | (CSM) | <-2> [GIC] (0 | CSM)   | <-2> [GIC] ( | CSM)   | <-2> [GIC] ( | CSM)  |
| > [GIC]    | (CSM) | <-2> [GIC] (0 | CSM)   | <-2> [GIC] ( | CSM)   | <-2> [GIC] ( | CSM)  |
| > [GIC]    | (CSM) | <-2> [GIC] (0 | CSM)   | <-2> [GIC] ( | CSM)   | <-2> [GIC] ( |       |
| > [GIC]    | (CSM) | <-2> [GIC] (0 | CSM)   | <-2> [GIC] ( | CSM)   | <-2> [GIC] ( | CSM)  |
| > [GIC]    | (CSM) | <-2> [GIC] (0 | CSM)   | <-2> [GIC] ( | CSM)   | <-2> [GIC] ( | CSM)  |
| z> [GIC]   | (CSM) | <-2> [GIC] (0 | CSM)   | <-2> [GIC] ( | CSM)   | <-2> [GIC] ( | CSM)  |
| -2> [GIC]  | (CSM) | <-2> [GIC] (0 | CSM)   | <-2> [GIC] ( | CSM)   | <-2> [GIC] ( | CSM)  |
| -2> [GIC]  | (CSM) | <-2> [GIC] (0 | CSM)   | <-2> [GIC] ( | CSM)   | <-2> [GIC] ( | CSM)  |
| (-2> [GIC] | (CSM) | <-2> [GIC] (0 | CSM)   | <-2> [GIC] ( | CSM)   | <-2> [GIC] ( | CSM)  |

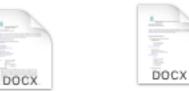

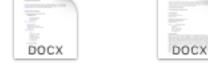

<- ZZ [GIC] (CSIVI)

<-2> [GIC] (CSM)

<-2> [GIC] (CSM)

<-2> [GIC] (CSM)

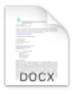

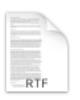

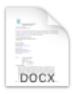

narmet01-12.19m. prov.docx

12.19m. narnut01-12.19m. ocx prov.docx

m. narwq01-12.19m. prov.docx narwq01-03.20m. prov.docx

readme.rtf

narmet01-03.20m .prov.docx

### U.S. Census Bureau Annual Population Estimates

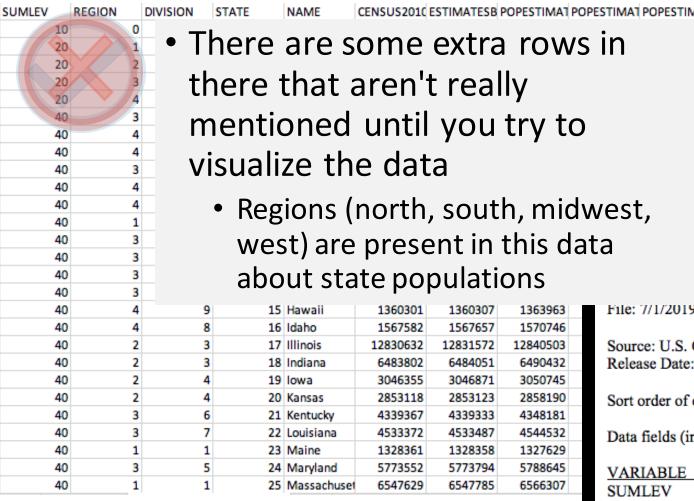

| MA1       | POPESTIMAT | POPESTIMAT | POPESTIMAT | POPESTIMAT | POPESTIMAT | POPESTIMAT | POPESTIMAT | NPOPCHG_2 |
|-----------|------------|------------|------------|------------|------------|------------|------------|-----------|
| Ю         | 315993715  | 318301008  | 320635163  | 322941311  | 324985539  | 326687501  | 328239523  | 563561    |
| .6        | 55901806   | 56006011   | 56034684   | 56042330   | 56059240   | 56046620   | 55982803   | 61691     |
| 13        | 67560379   | 67745167   | 67860583   | 67987540   | 68126781   | 68236628   | 68329004   | 44691     |
| )8        | 118364400  | 119624037  | 120997341  | 122351760  | 123542189  | 124569433  | 125580448  | 303650    |
| !3        | 74167130   | 74925793   | 75742555   | 76559681   | 77257329   | 77834820   | 78347268   | 153529    |
| 18        | 4830081    | 4841799    | 4852347    | 4863525    | 4874486    | 4887681    | 4903185    | 5312      |
| 13        | 737068     | 736283     | 737498     | 741456     | 739700     | 735139     | 731545     | 3661      |
| 18        | 6632764    | 6730413    | 6829676    | 6941072    | 7044008    | 7158024    | 7278717    | 14884     |
| <u>i4</u> | 2959400    | 2967392    | 2978048    | 2989918    | 3001345    | 3009733    | 3017804    | 5933      |
| )0        | 38260787   | 38596972   | 38918045   | 39167117   | 39358497   | 39461588   | 39512223   | 64983     |
| 17        | 5269035    | 5350101    | 5450623    | 5539215    | 5611885    | 5691287    | 5758736    | 18030     |
| 7         | 3594841    | 3594524    | 3587122    | 3578141    | 3573297    | 3571520    | 3565287    | 4967      |
|           |            |            |            |            |            |            |            | 56        |

)-popchg2010-2019: Annual Estimates of Resident Population Change for the

States, and Puerto Rico and State Rankings: April 1, 2010 to July 1, 2019

Source: U.S. Census Bureau, Population Division

File: 7/1/2019 National and State Population Estimates

Release Date: December 2019

Sort order of observations: States in FIPS code sort

Data fields (in order of appearance):

| VARIABLE          | DESCRIPTION                                 |
|-------------------|---------------------------------------------|
| SUMLEV            | Geographic summary level                    |
| REGION            | Census Region code                          |
| DIVISION          | Census Division code                        |
| STATE             | State FIPS code                             |
| NAME              | State name                                  |
| ESTIMATESBASE2010 | 4/1/2010 resident total population estimate |

### U.S. Census Bureau Debt for Households

#### Table 1. Median Value of Debt for Households, by Type of Debt and Selected Characteristics: 2004

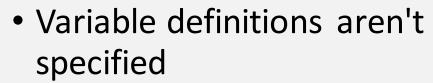

 "Loans" and "Other Debt" could mean anything

|     | T               | Unsecured Debt |                     |       |            |  |  |  |  |  |
|-----|-----------------|----------------|---------------------|-------|------------|--|--|--|--|--|
| ess | Vehicle<br>Debt | Total          | Credit Card<br>Debt | Loans | Other Debt |  |  |  |  |  |
| 00  | 11,000          | 5,000          | 3,000               | 5,000 | 7,000      |  |  |  |  |  |
| 000 | 11,000          | 5,000          | 3,000               | 5,500 | 7,000      |  |  |  |  |  |
| 200 | 11 000          | 5 000          | 2 000               | 5 700 | 7 000      |  |  |  |  |  |

| writte Atotte                        | 03,000 | 00,000  | 20,000  | 20,000 | 11,000 | 5,000 | 3,000 | 5,500 | 7,000  |
|--------------------------------------|--------|---------|---------|--------|--------|-------|-------|-------|--------|
| White Alone (Not of Hispanic Origin) | 65,000 | 80,000  | 95,000  | 20,000 | 11,000 | 5,000 | 3,000 | 5,700 | 7,000  |
| Black Alone                          | 30,000 | 48,000  | 80,000  | 10,000 | 10,000 | 5,000 | 3,000 | 4,000 | 7,000  |
| Asian Alone                          | 90,000 | 120,000 | 150,000 | (B)    | 12,000 | 5,000 | 3,000 | (B)   | 11,000 |
| Other (residual)                     | 38,000 | 50,200  | 85,000  | (B)    | 10,000 | 5,000 | 3,000 | 4,500 | 5,000  |

Hispanic Origin

Not of Hispanic Orig

Less than 35 years

35 to 44 years 45 to 54 years

55 to 64 years

65 years and over

65 to 69 years

70 to 74 years

75 and over

NOTE: In dollars. Excludes group quarters. (B) - Base is less than 200,000 households. Individual outliers that highly influenced the mean value for debt categories were excluded. Federal surveys now give respondents the option of reporting more than one race. There are two basic ways of defining a race group. A group such as Black may be defined as those who reported Black and no other race (the race-alone or single-race concept) or as those who reported Black regardless of whether they also reported another race (the race alone-or-in-combination concept). This table shows data using the first approach (race-alone). The use of the single race population does not imply that it is the preferred method of presenting or analyzing data. The U.S. Census Bureau uses a variety of approaches. Because Hispanics may be any race, data in this table for Hispanics overlap slightly with data for the Black population. Data for American Indians and Alaska Natives are not shown because of their small sample size. The race or Hispanic origin of the householder designates the race or Hispanic origin of the household. The estimates in this table are based on responses from a sample of the population and may differ from the actual values because of sampling variability and other factors. As a result, apparent differences between the estimates for two or more groups may not be statistically significant. For information on sampling and nonsampling error see: http://www.census.gov/programs-surveys/sipp/methodology/sampling.html

Source: U.S. Census Bureau, Survey of Income and Program Participation, 2004 Panel, Wave 3

Internet Release Date: 8/21/2014

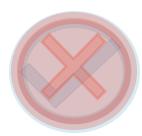

### Local Climatological Data (Providence, June 2020)

0.5 mi

0.5 mi

0.5 mi

0.5 mi

0.5 mi

0.5 mi

0.5 mi

6/1/20

6/1/20

7.2507E+10

7.2507E+10

7.2507E+10

7.2507E+10

7.2507E+10

7.2507E+10

17:51:00 FM-15

18:51:00 FM-15

6/1/20

6/1/20

7

23:51:00 FM-15

23:59:00 SOD

2020-06-02T FM-15

2020-06-02T FM-12

2020-06-02T FM-15

2020-06-02T FM-15

w

7.2507E+10

7.2507E+10

7.2507E

7.2507E

7.2507E

7.2507E

7.2507E

| STATION     | D                                             | ATE      | REPORT_TYF | SOURCE  | AWND      | BackupDir | eci BackupDistai BackupDistai | BackupElem BackupElev                                                        | BackupEleva         | BackupEquip BackupLatit                 | u BackupLongi Ba  | ackupName    | CDSD          | CLDD        | DSNW |
|-------------|-----------------------------------------------|----------|------------|---------|-----------|-----------|-------------------------------|------------------------------------------------------------------------------|---------------------|-----------------------------------------|-------------------|--------------|---------------|-------------|------|
| 7.2507E+10  | 6/1/20                                        | 0:51:00  | FM-15      |         | 7         | W         | 0.5 mi                        | TEMP, PRECIP, SNOW                                                           |                     | PSY, SRG, SNOWBOARD                     | FA                | AA CWO       |               |             |      |
| 7.2 \A/h at | t do vo                                       | uthin    | k is wro   | na wit  | h thic    |           | 0.5 mi                        | TEMP, PRECIP, SNOW                                                           |                     | PSY, SRG, SNOWBOARD                     | FA                | AA CWO       |               |             |      |
| 1.2         | t do yo                                       | u tiiiii | K 13 WIO   | ing win | LII LIIIS |           | 0.5 mi                        | TEMP, PRECIP, SNOW                                                           |                     | PSY, SRG, SNOWBOARD                     | FA                | AA CWO       |               |             |      |
| 7.2 data    | set?                                          |          |            |         |           |           | 0.5 mi                        | TEMP, PRECIP, SNOW                                                           |                     | PSY, SRG, SNOWBOARD                     | FA                | AA CWO       |               |             |      |
| 7.2         |                                               |          |            |         |           |           | 0.5 mi                        | TEMP, PRECIP, SNOW                                                           |                     | PSY, SRG, SNOWBOARD                     | FA                | AA CWO       |               |             |      |
| 7.2 What    | 7.2 What do you think is right with this data |          |            |         | ta        | 0.5 mi    | TEMP, PRECIP, SNOW            |                                                                              | PSY, SRG, SNOWBOARD | FA                                      | AA CWO            |              |               |             |      |
| 7.2         | •                                             |          | J          |         |           |           | 0.5 mi                        | TEMP, PRECIP, SNOW                                                           |                     | PSY, SRG, SNOWBOARD                     | FA                | AA CWO       |               |             |      |
| 7.2 set?    |                                               |          |            |         |           |           | 0.5 mi                        | TEMP, PRECIP, SNOW                                                           |                     | PSY, SRG, SNOWBOARD                     | FA                | AA CWO       |               |             |      |
| 7.2507E+10  | 6/1/20                                        | 7:00:00  | FM-12      |         | 4         | W         | 0.5 mi                        | TEMP PRECIP SNOW                                                             |                     | PSV SRG SNOWROARD                       | E/                | AA CWO       |               |             |      |
| 7.2507E+10  | 6/1/20                                        | 7:51:00  | FM-15      |         | 7         | W         | 0.5 mi                        |                                                                              |                     |                                         |                   |              |               |             |      |
| 7.2507E+10  | 6/1/20                                        | 8:51:00  | FM-15      |         | 7         | W         | 0.5 mi                        | I and C                                                                      | limatala.           | rical Data (I CI                        | N Dotosof         | Door         |               |             |      |
| 7.2507E+10  | 6/1/20                                        | 9:51:00  | FM-15      |         | 7         | W         | 0.5 mi                        | Local Climatological Data (LCD) Dataset Documentation                        |                     |                                         |                   |              |               |             |      |
| 7.2507E+10  | 6/1/20                                        | 10:51:00 | FM-15      |         | 7         | W         | 0.5 mi                        |                                                                              |                     |                                         |                   |              |               |             |      |
| 7.2507E+10  | 6/1/20                                        | 11:51:00 | FM-15      |         | 7         | W         | 0.5 mi                        | The Local Climatologic                                                       | al Data (LCI        | <ul><li>summaries provide a s</li></ul> | synopsis of clim  | natic value  | s for a singl | e weather   | :    |
| 7.2507E+10  | 6/1/20                                        | 12:51:00 | FM-15      |         | 7         | W         | 0.5 mi                        | station over a specific n                                                    | nonth. The su       | mmaries are a product o                 | of surface observ | vations fro  | m both mar    | ıual and    |      |
| 7.2507E+10  | 6/1/20                                        | 13:00:00 | FM-12      |         | 4         | W         | 0.5 mi                        | automated (AWOS, AS                                                          | OS) stations        | with source data taken fi               | rom the Nationa   | al Centers i | for Environ   | mental      |      |
| 7.2507E+10  | 6/1/20                                        | 13:51:00 | FM-15      |         | 7         | W         | 0.5 mi                        | Information's Integrate                                                      | d Surface Dat       | a (ISD) dataset. Geogra                 | phic availability | v includes t | housands o    | f location  | S    |
| 7.2507E+10  | 6/1/20                                        | 14:51:00 | FM-15      |         | 7         | W         | 0.5 mi                        | _                                                                            |                     | clude hourly, daily, and                |                   |              |               |             |      |
| 7.2507E+10  | 6/1/20                                        | 15:51:00 | FM-15      |         | 7         | W         | 0.5 mi                        |                                                                              |                     | *                                       | -                 |              | peratar       | ., ac., po. | ,    |
| 7.2507E+10  | 6/1/20                                        | 16:51:00 | FM-15      |         | 7         | W         | 0.5 mi                        | humidity, winds, sky condition, weather type, atmospheric pressure and more. |                     |                                         |                   |              |               |             |      |

General conventions: Times are in Local Standard Time (LST) unless otherwise noted. Temperatures are given in whole degrees F and tenths of degrees C (as noted below). Wind speeds are in miles per hour, with wind direction given using a 360 degree compass indicating the direction from which the wind was blowing with respect to true north (e.g. 360 = winds blowing from true north, 180 = south, etc.). Precipitation amounts are given in inches, usually to the nearest hundredth, unless otherwise noted. Trace amounts of precipitation are indicated with a "T." Departures from normal are given for some elements using 1981-2010 as the standard for normal. Further information concerning these generalities and units of measure are given where needed for each section below.

#### Table of Contents:

Daily Summary/Monthly Summary Hourly Observations

# Go to menti.com and type in the code or follow this link https://www.menti.com/c21osopcvs

\*\*\*\*\* Mentimeter questions \*\*\*\* Link: 30 64 41

# Local Climatological Data (Providence, June 2020)

- Most of the column names are easy to decipher
- Metadata is reasonably presented

- There are some blank rows with acronym headers
- You have to split the cells to separate date and time
- Not all of the metadata you need or would like to look at is in one place

# Making Your Own Visualizations

An overview of some of the software you could use Using Infogram Making Your Own Visualization Good v Bad Datasets Good v Bad Visualizations Best Practices: Guidelines Best Practices: Formatting Data Visualization in the Classroom Introductions

Questions/Concerns? Contact us by chat or email (<u>visulizationworkshop@gmail.com</u>, <u>shamouda@ric.edu</u>, <u>lcendella 2763@email.ric.edu</u>)

## Excel and Google Sheets

- These are probably the most common programs you will use
  - The following programs even accept uploads from them
- Google Sheets is free and allows for easier collaboration
  - It's user-friendly
- Excel is great with big data, but generally requires training on how to utilize its full capabilities
  - Office 365 does allow collaboration between users now

### Power Bl

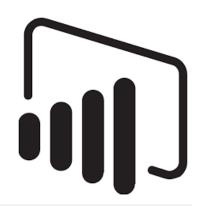

- A Microsoft product for businesses to make interactive data visualizations
- Has guided learning and a free 4-week course
  - Also has a free downloadable version where you can make Power BI reports or publish them on their website
- Requires a Windows operating system; to collaborate on one project you need to pay for a Power BI Pro license
- Only 501c organizations receive discounted/donated software; schools with at least 1,000 possible student users can apply for the Enrollment for Education Solutions (EES)

### What can it do?

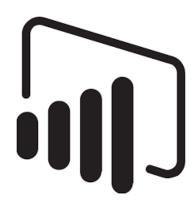

- Power BI says its strength is making complex data more comprehensible, which leads to data-driven decisionmaking
- Power BI can create all types of visualizations using a dragand-drop method
- Let's take a look at Power BI's featured Dashboard (how visualizations are presented to others)

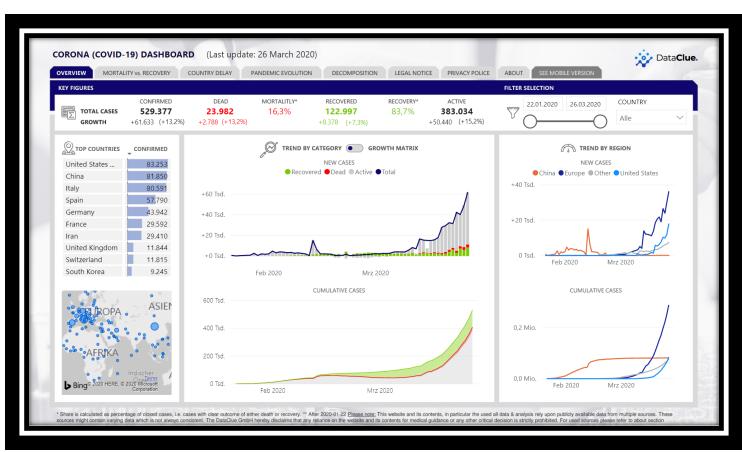

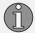

# How can I get it?

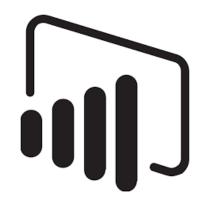

https://www.microsoft.com/en-us/download/details.aspx?id=58494

#### Link to free download

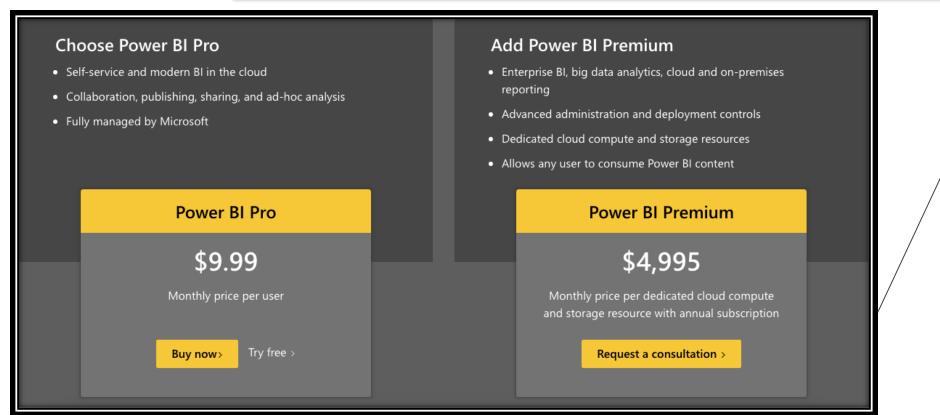

Pricing is simple and intuitive!

### Tableau

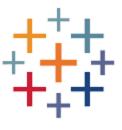

- Designed for professional use, has hours and hours of training videos
- Once verified, teachers and students get free copies of the software to use
  - The instructor resource page even has ready-made course materials, ways to contact other teachers using Tableau, a free guidebook for students, and a knowledge base for FAQs
- You can even get travel grants to go to academic conferences!

### What can it do?

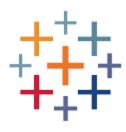

- Mission Statement: We help people see and understand data
  - Very true for people that see the end product!
- Learning to use Tableau or Power BI is no light undertaking
  - Tableau can handle big data for big businesses
- It will take a long while to be able to utilize either program to the most of its capabilities
- We can take a look at Tableau's featured content here

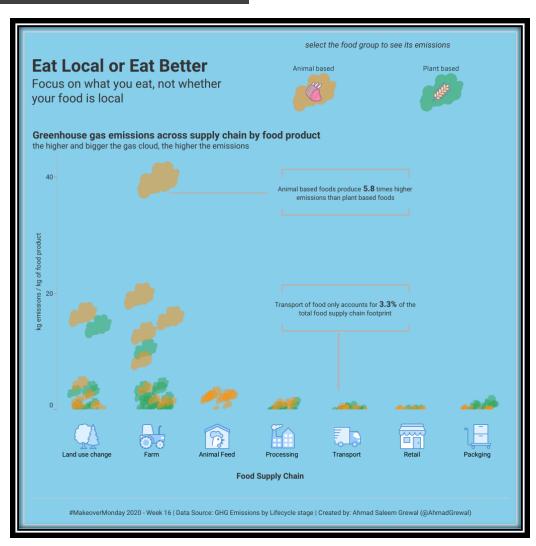

## How can I get it?

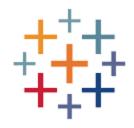

https://www.tableau.com/academic/teaching/course-licenses

Link to request free software

#### **Tableau Creator**

\$70

Discover insights faster by combining a powerful suite of products for visual data prep, best-in-class analytics, and secure collaboration to support your end-to-end analytical workflow.

Buying for a team has several options available

Buying for one person has just the one option

DEPLOY WITH TABLEAU SERVER
On-premises or Public cloud

DEPLOY WITH TABLEAU ONLINE
Fully hosted by Tableau

#### **Tableau Creator**

Every deployment requires at least one Creator

\$70

iser/month I billed annually

Discover insights with a powerful suite of products that support your end-to-end analytics workflow.

#### **Tableau Explorer**

\$3!

user/month | billed annually

Explore trusted data and answer your own questions faster with full self-service analytics.

#### **Tableau Viewer**

\$12

user/month | billed annually min. 100 Viewers required

View and interact with dashboards and visualizations in a secure, easy-to-use platform.

## Infogram

infogr.am

- A way to make infographics
- You can focus solely on the visualization side of it, but there are many options to add different graphics or animations
- The free option limits you to 10 projects, max 5 pages each
  - You also have no option to download the project; it becomes public and you can get a shareable link to view it
  - You can take a nice screenshot of your project from the download page, though

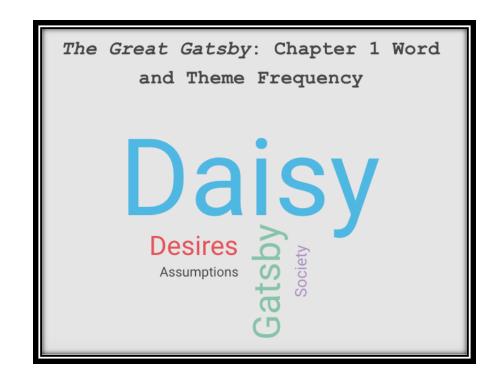

# infogr.am

### The Dashboard – New Project Options

- Choosing one takes you to the relevant template section of their library
- From there you can search for a template, you look at the other categories' options
  - Content Library is every icon they have and what you uploaded

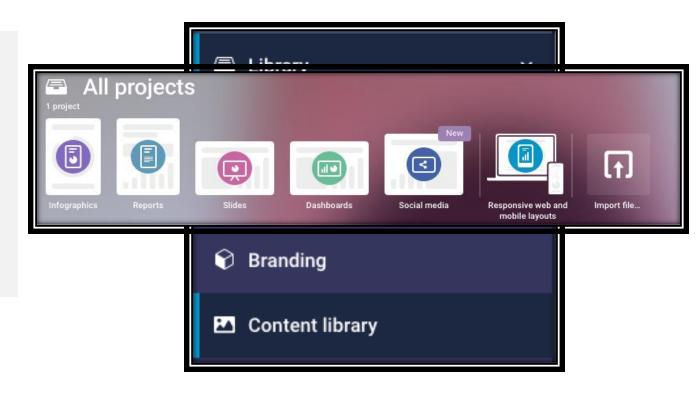

# The Project Toolbar and Element Settings

- There are so many options once you start looking!
  - You have Text, Charts, Maps,
     Elements, Graphics, Shapes, and
     Integration (video, links, data)
- Anything on the page can have its settings changed once you click on it
  - Order, color, size, transparency, and more

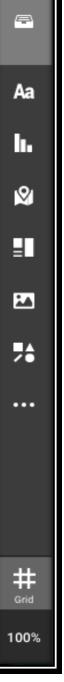

# infogr.am

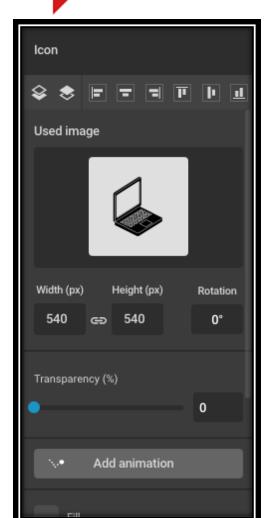

# infogr.am

### Making a Visualization

- Look at your data and choose a chart type that works, not one that looks interesting
- Let's say I want to make a poster for the Travel Abroad club at school
  - I want to show the cost per person to different destinations the group may go to
- What chart type do you think would work for this data?

| Destination | Cost  |
|-------------|-------|
| Paris       | 5,000 |
| Egypt       | 4,500 |
| Tokyo       | 8,600 |
| London      | 3,000 |
| Brazil      | 3,300 |

# infogr.am

### **Importing Data**

- Since the data set is so small, I can just edit the chart element directly
  - While the bar chart is selected, click
     "Edit data" to bring up the spreadsheet
     and fill in your data
- What if I already have a spreadsheet of data? Simple!
  - The "Edit data" tab allows you to upload an Excel file, a .csv file, a Google Sheets file, and much more
- With .csv, make sure to click on the little gear icon to change how the data is separated

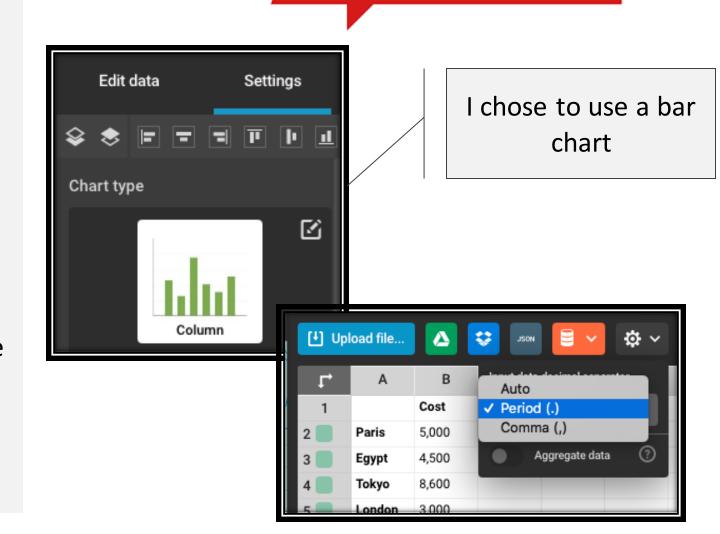

# infogr.am

### Finalizing the Graph

- Going back to the settings, I want to add some elements
- I want data labels since this will be a printed poster
  - Go to "Chart properties" --> "Show values" and/or "Show values outside"
  - If I share the poster from Infogram digitally, I don't need data labels since the labels appear when you hover over a column
- I want axis titles
  - Go to "Axis & grid" and scroll down to find the text boxes for each axis
- There are many more options to play around with if you make a chart on Infogram

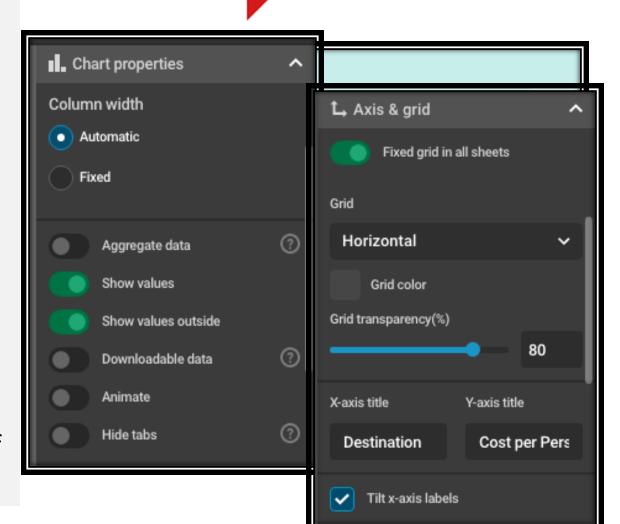

### Piktochart

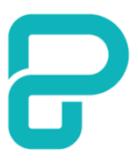

- A way to make infographics, flyers, presentations, reports, or posters
- For academic use, Individual PRO plans cost \$40 per person and PRO Team plans cost \$200 a year
  - You need the team plan to allow for design collaboration
- The free version lets you make 5 visualizations
- You can download your work as a PNG (free version), or as a PDF or PowerPoint (paid versions)
  - You can also share your visualization publicly for free, and get a link for people to view it

#### COURSE EXPECTATIONS

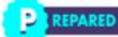

Be prepared, focused and ready to learn something new in every class.

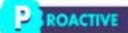

Engagement and participation in class is highly encouraged. Don't be afraid to share your thoughts or ask for clarification!

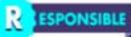

Make sure you make the most of class time and study time. Class aftendance is also important to help students understand content.

ESPECTFUL

Be respectful towards the professor and your classmakes. Encourage one another and stay united as a team!

#### **OFFICE HOURS**

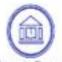

Fogarty Room 247 Phone: 401-456-9071 presendedamaia@ric.edu

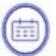

(0)

Tuesday 1-2pm, Wednesday 3-4pm or by email appointment

### HOW TO SUCCEED IN THIS COURSE

everyday.

Keep up with the lecture material.

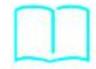

Study in group and explain hard concepts to others to check for understanding.

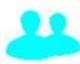

Ask the professor about learning strategies specific for this class

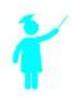

SEASON SECTION SECTION

and review sessions

Study at least 10 minutes

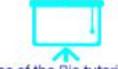

Attend office hours, open labs

Make use of the Bio tutoring

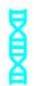

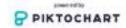

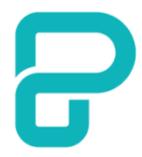

### Dr. Maia's Syllabus

- A different approach
- More engaging than a traditional syllabus layout

#### CLASSROOM PHILOSOPHY

Come prepared, leave with a deeper understanding of how the human body works.

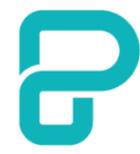

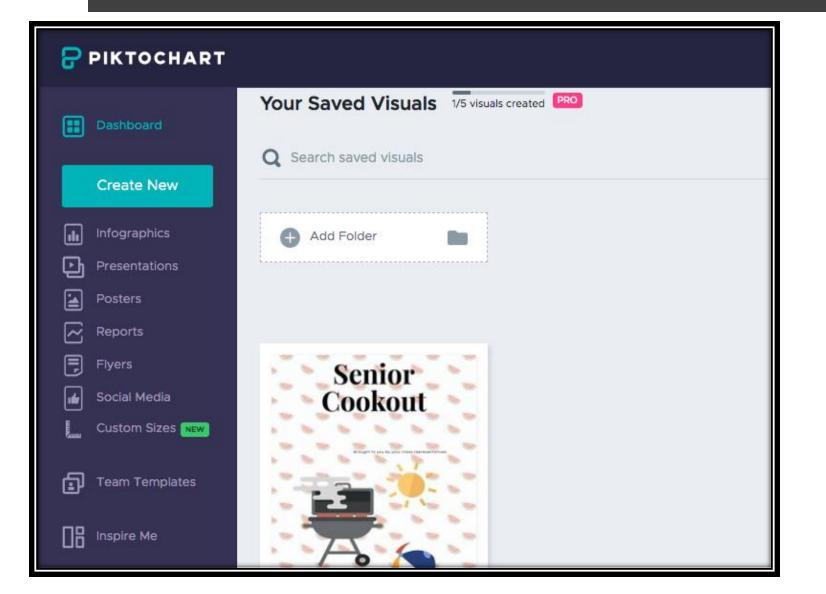

#### The Dashboard

- Shows your previous work
- List of options on the side brings up relevant templates
- Create New brings up the list of options with a short description for each one

#### The Toolbar

- Pretty much every tool is self-explanatory
- Graphics has icons, lines, photos, and other stylistic elements
- Design Components allows for the specific block types that essentially make up each project
  - Lists, Timelines, and Comparisons
- Tools has your Charts, Maps, and Video options
  - For charts, you can edit the data in the software, upload your data, or make dynamic data by inserting the Google Sheets link
  - Watch out for some of these charts! They do not follow the best practices

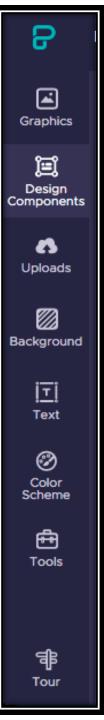

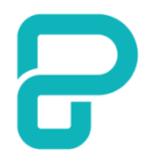

### What to look out for

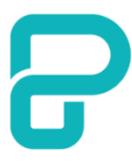

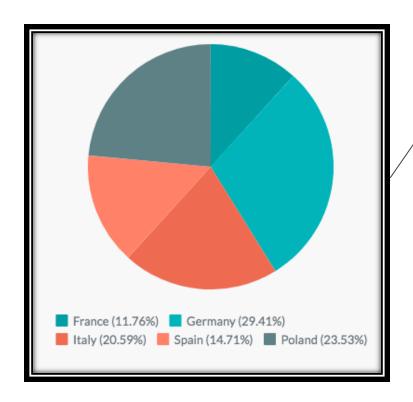

Incorrect ordering on pie charts (you will have to order it yourself in the data)

Odd shapes lead to confusion

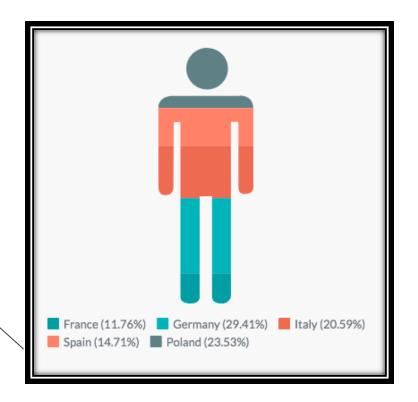

# Using Infogram

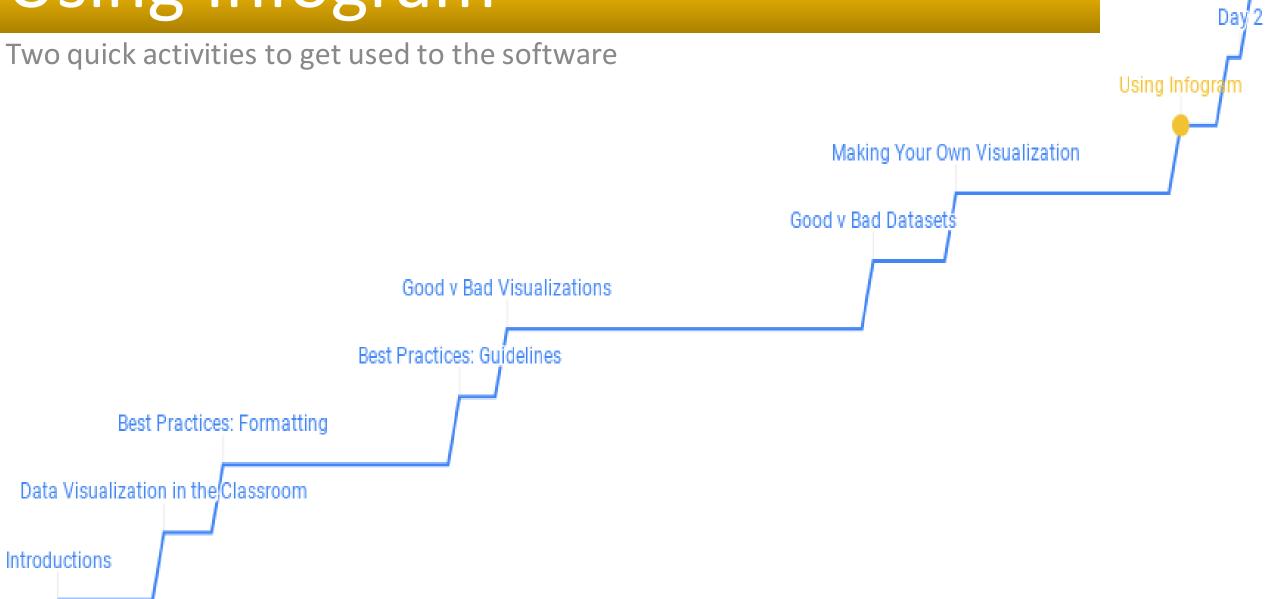

## Course Descriptions

- With Infogram, you can make class selection more engaging for incoming or returning students
  - For example, I made a course description
- I did this by:
  - Going to Infogram and made an account (signed in with Google)
  - Made a new project with the "Long Resume" template
  - Filled in, rearranged, deleted, and changed what I needed

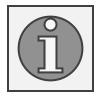

## Student Reports

- Say you want parents and students to easily track their attributes in a class (attendance, completed work, etc.)
  - For example, I made a student report
- With the paid version you can link a Google Sheets spreadsheet to the table for live data
  - Any changes you make to the spreadsheet show up in the report
  - Any parents or students that have the link to the report can see changes in real time

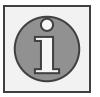

# Day 2

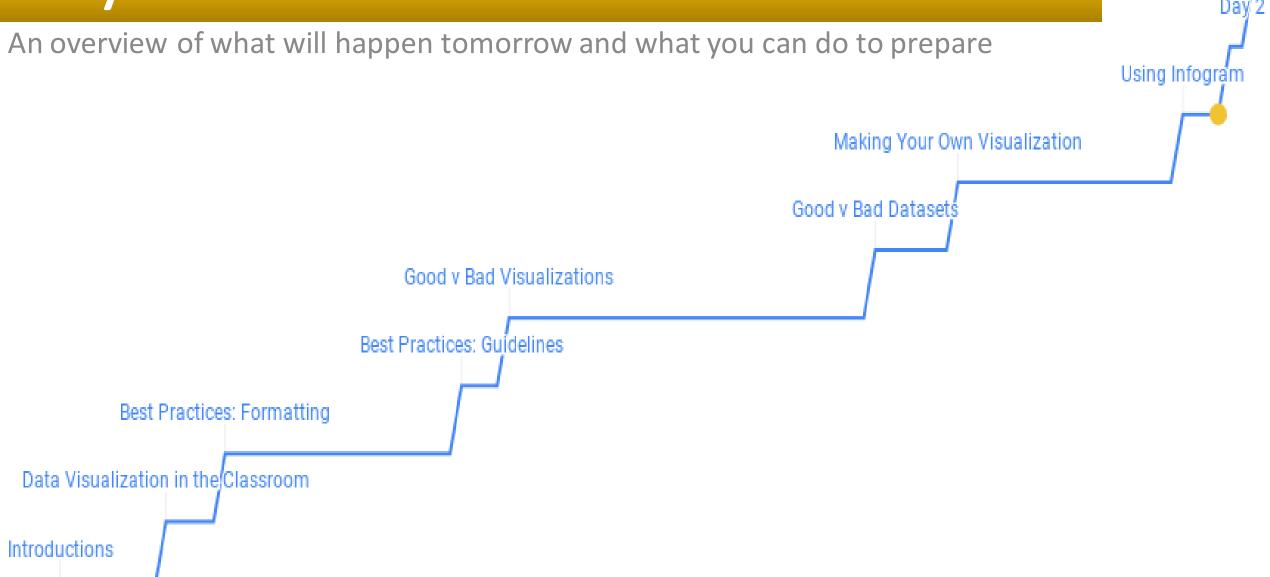

## Creating a course activity

- Working in groups, make a data visualization activity that you could integrate into your curriculum
  - We will be here to supervise and answer questions!
- In the meantime, think of:
  - What tool you would like to use
  - What you want the data story to be
  - Where you will get the data
  - What the end product should be (physical or digital visualization)
- There is a document of these questions in the Google Drive
- If you have any questions, feel free to contact us
  - We have a collection of data bases for you to look at if you cannot find one

# End of Day 1

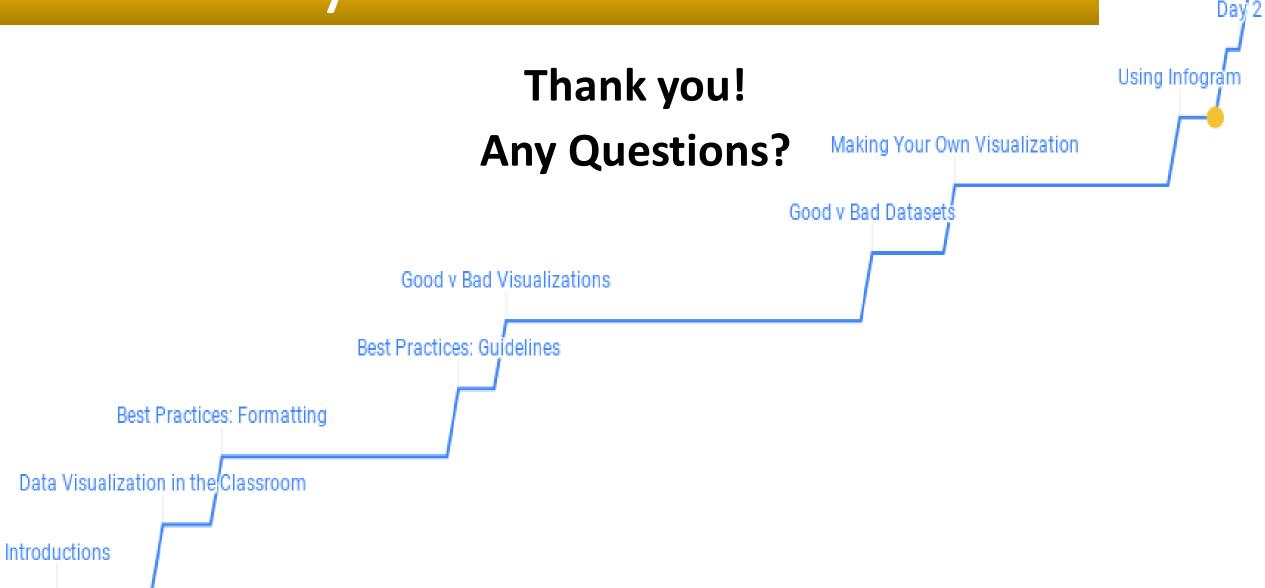